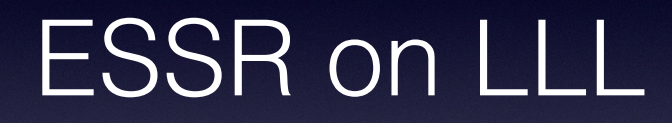

Paul Harrison February 2019

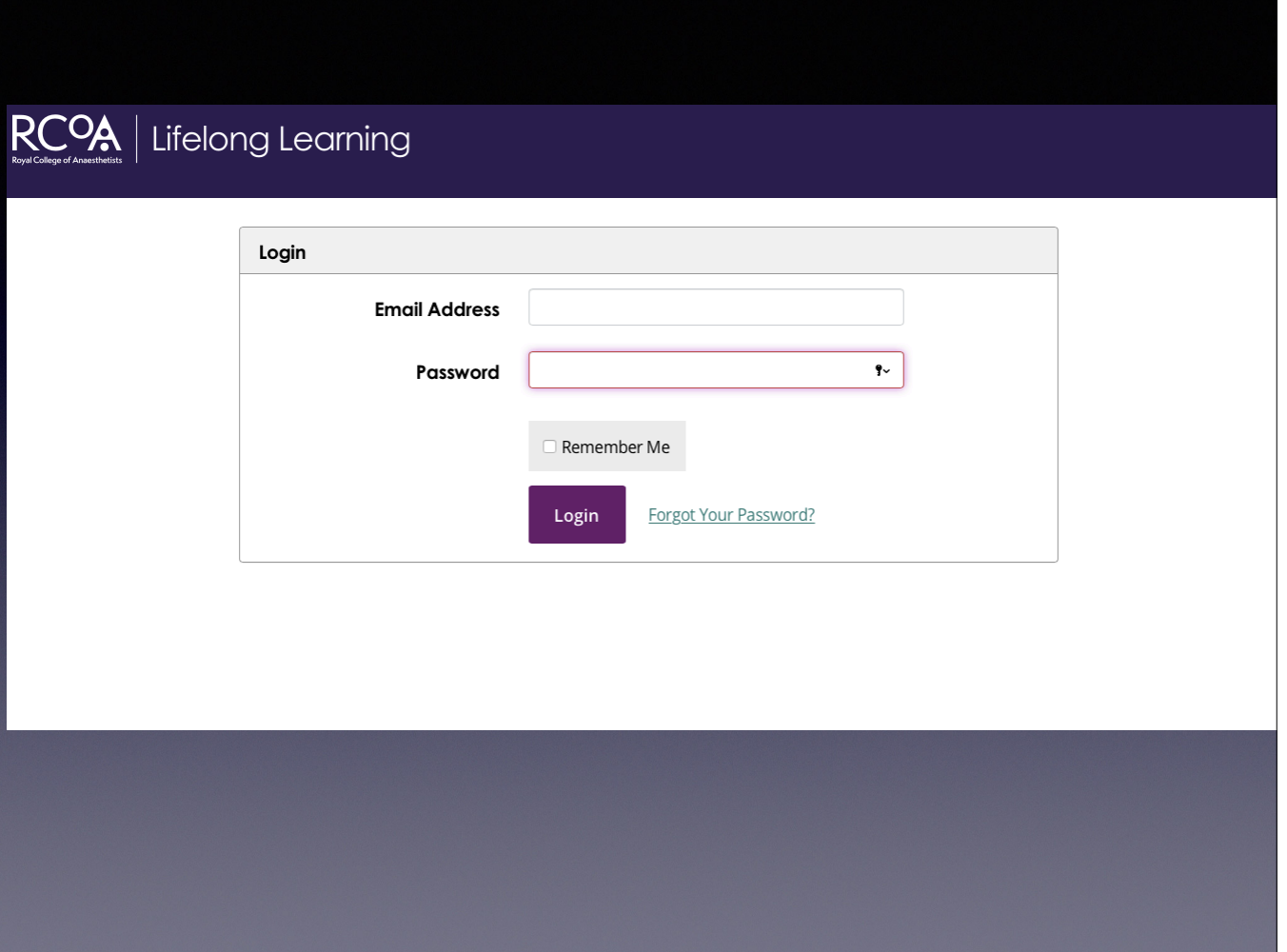

If no login, contact the RCOA on lifelong@rcoa.ac.uk

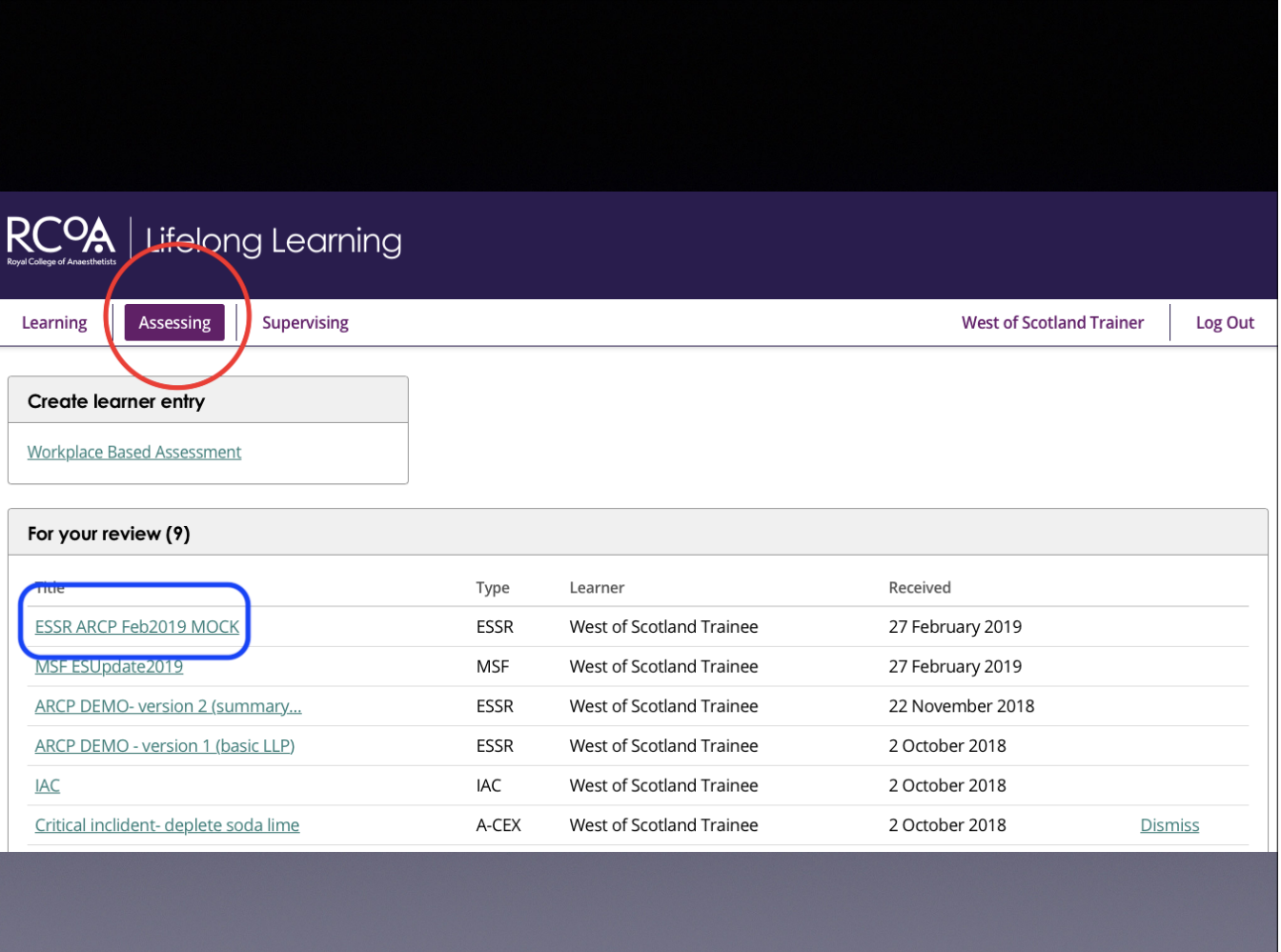

Need to highlight the "Assessing" setting to see the ESSR to review Should be labelled ESSR "ARCP month of submission"

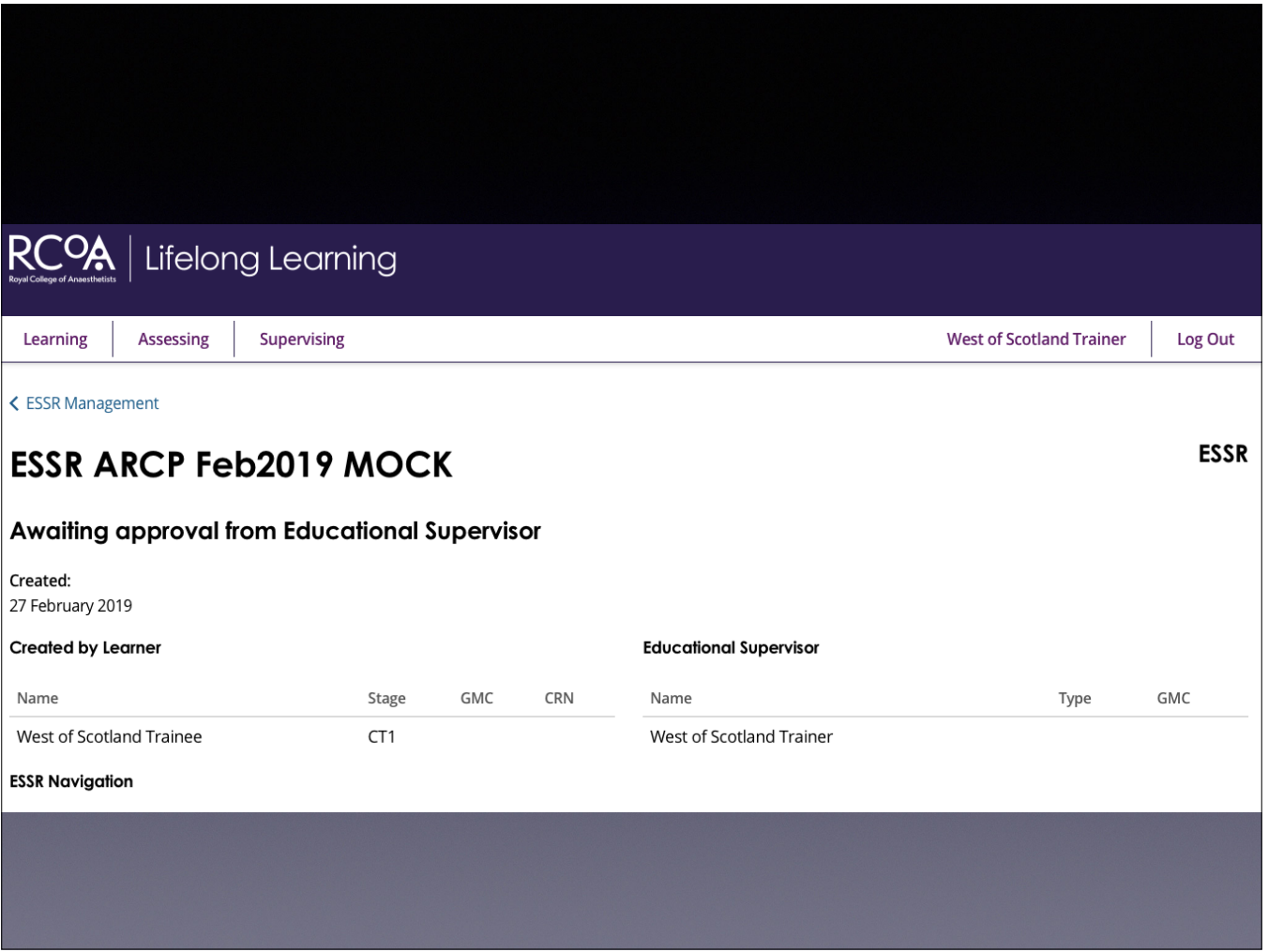

Double check it is the trainee you were expecting!

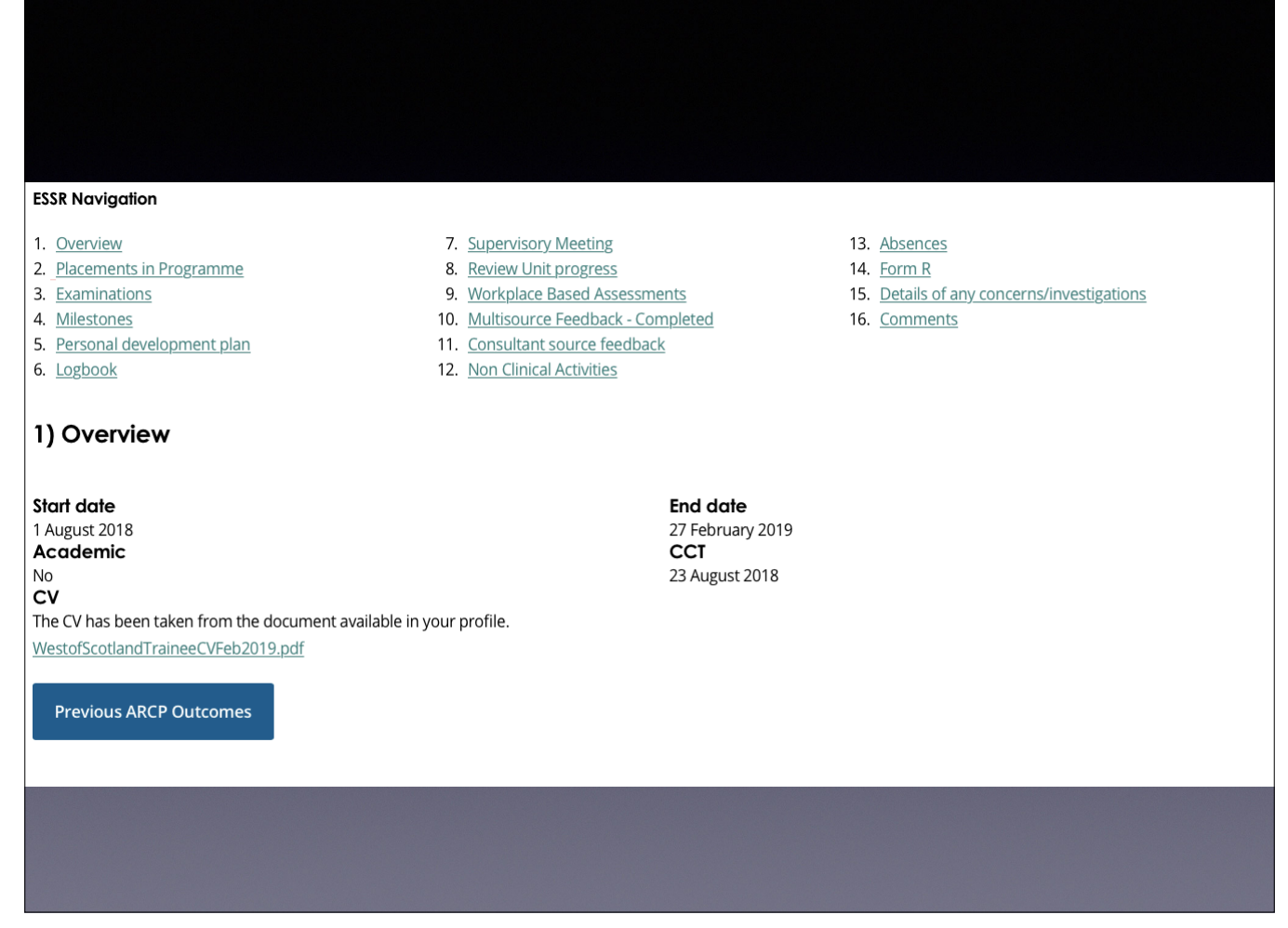

Start date:

CV: is a completed version of the WOSSA template structured CV. When you click on the file, the option is to open or save Previous ARCP outcomes opens in same window, click backwards on the browser to get back to the ESSR.

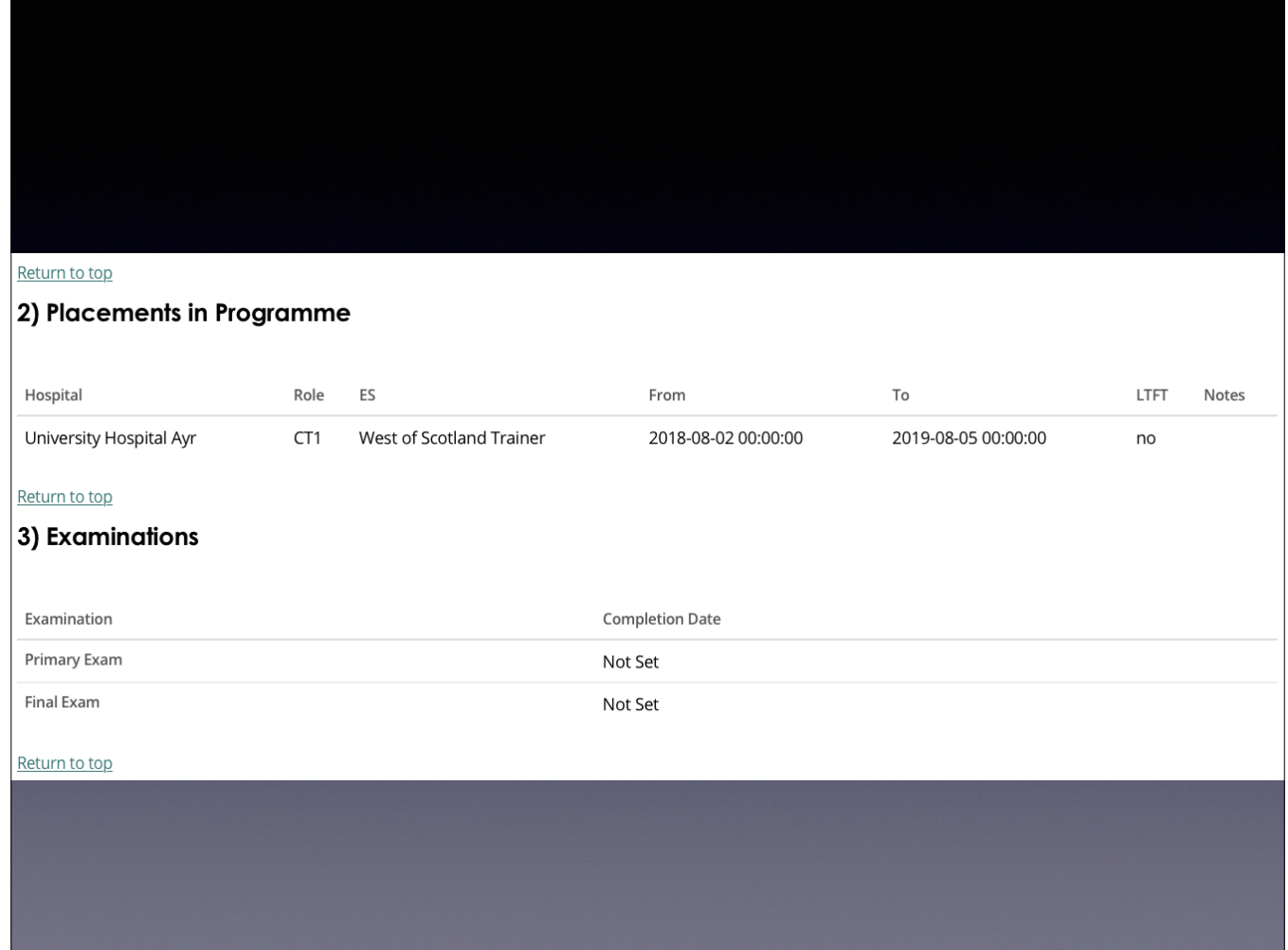

Placements in programme are generated by NES Exams: completion date entered by RCOA

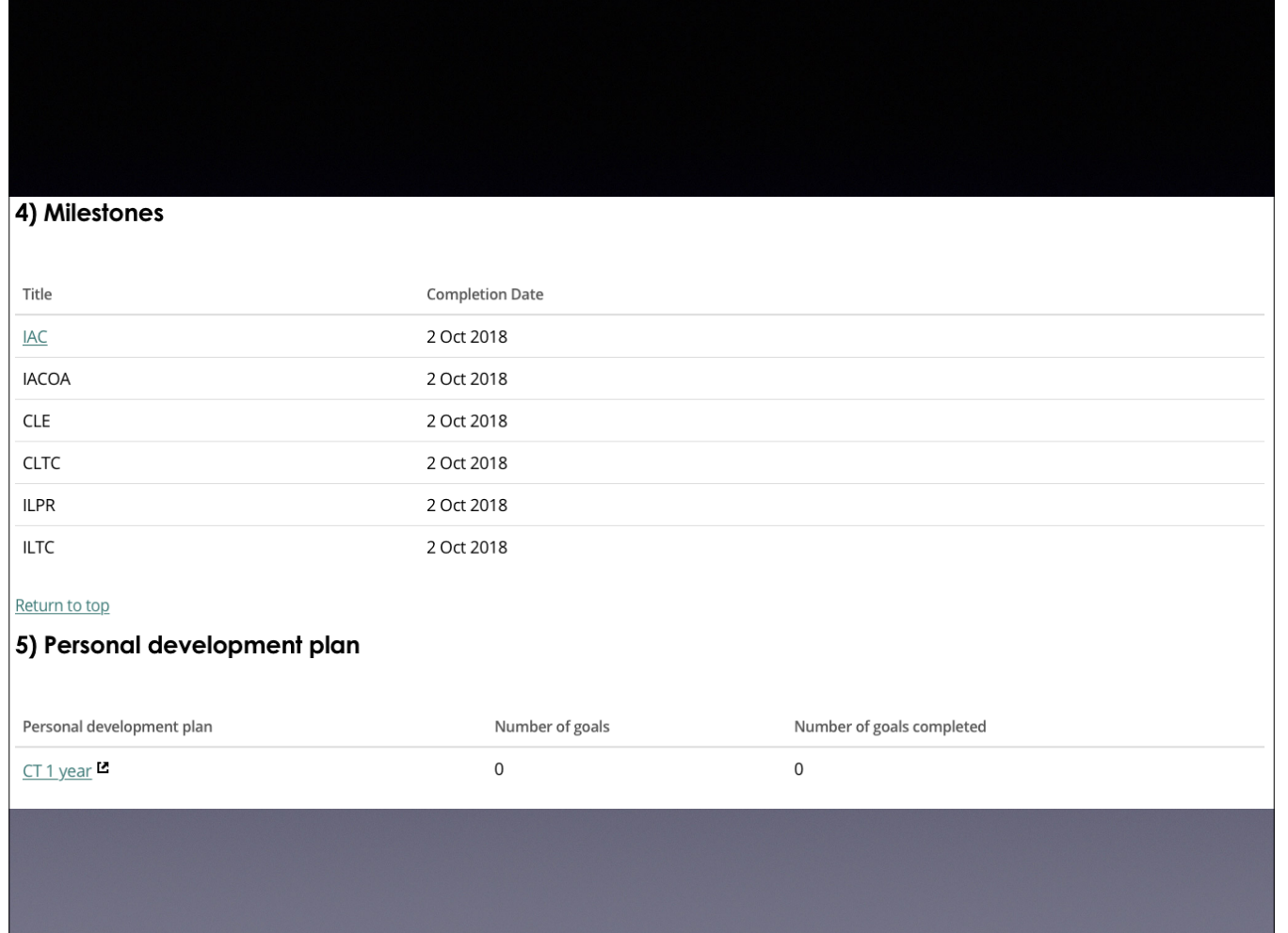

IAC: click opens new window. WPBAs for IAC cannot be used for Core Training CUTs.

You have to go back to your original window to continue the ESSR review

LLL PDP is essentially the learning agreement for the year.

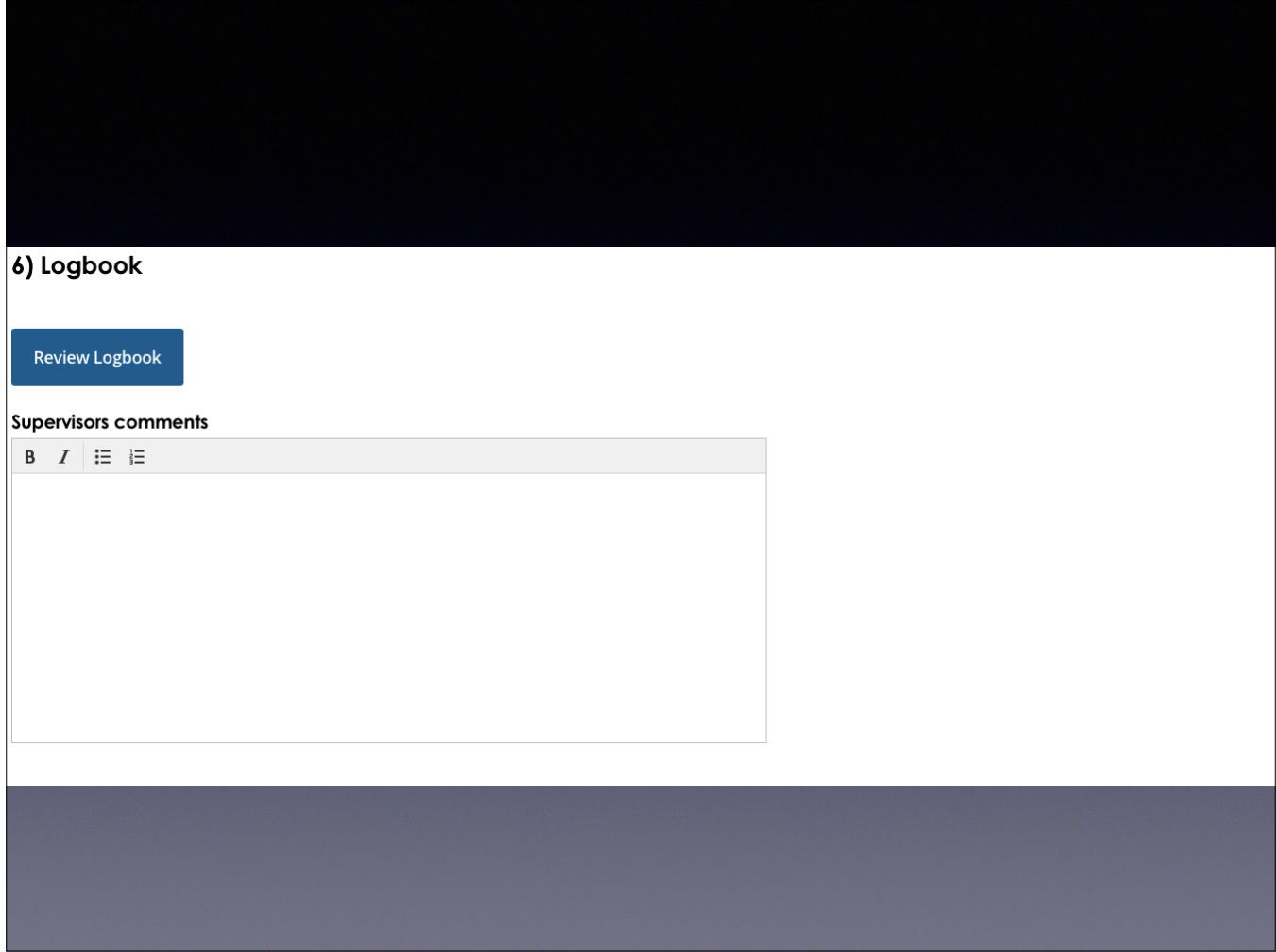

Clicking "Review Logbook" links to the current trainee logbook. WOSSA have created an annual and cumulative logbook file, exact copy of the logbook reports generated by the LLP logbook system. All trainees are asked to report their clinical experience in this format. Should be filed as Personal Activity - ARCP Document/Form R

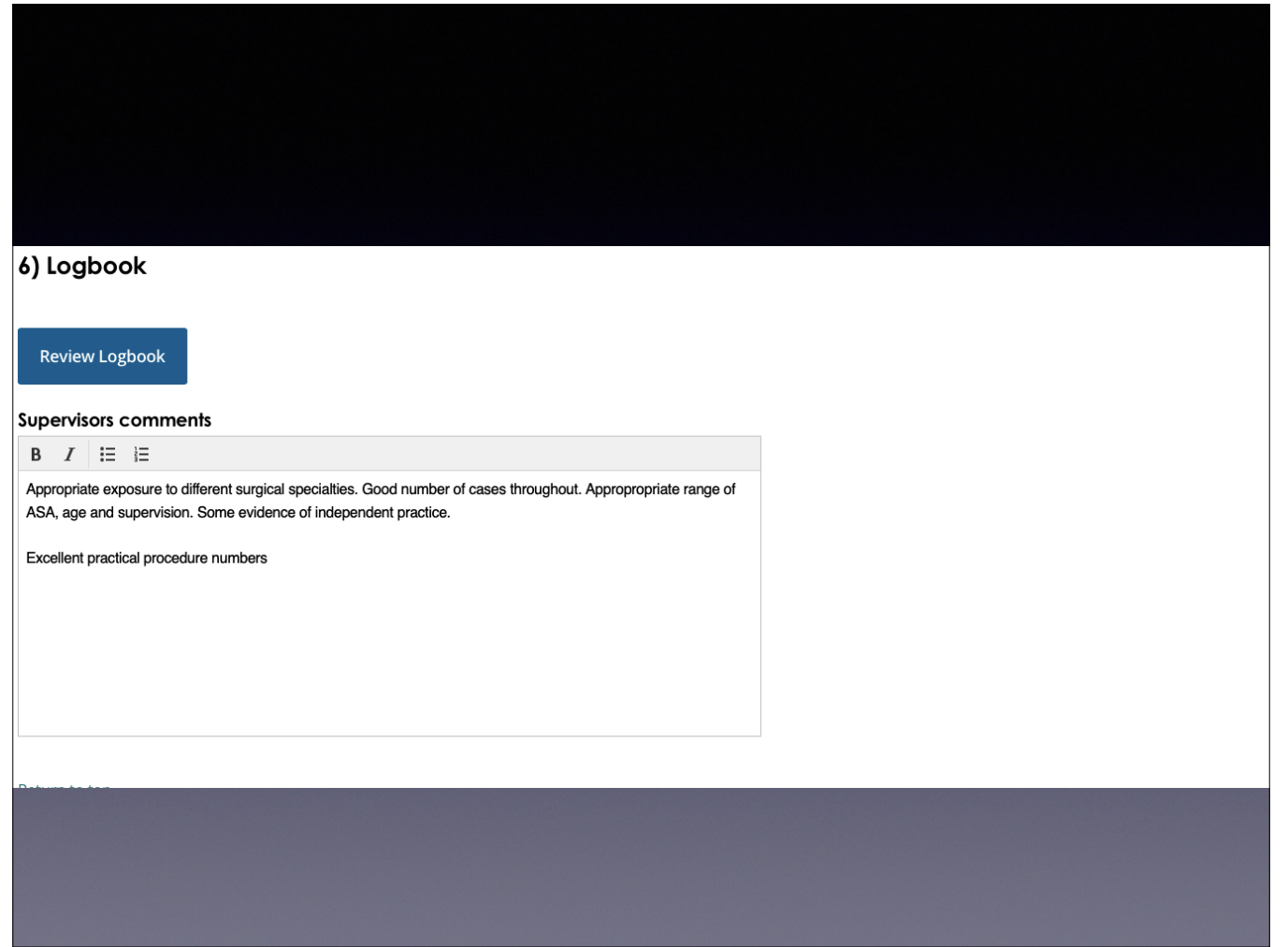

The actual comments you make are as in previous reports. The final ESSR only contains the text, the "box" disappears.

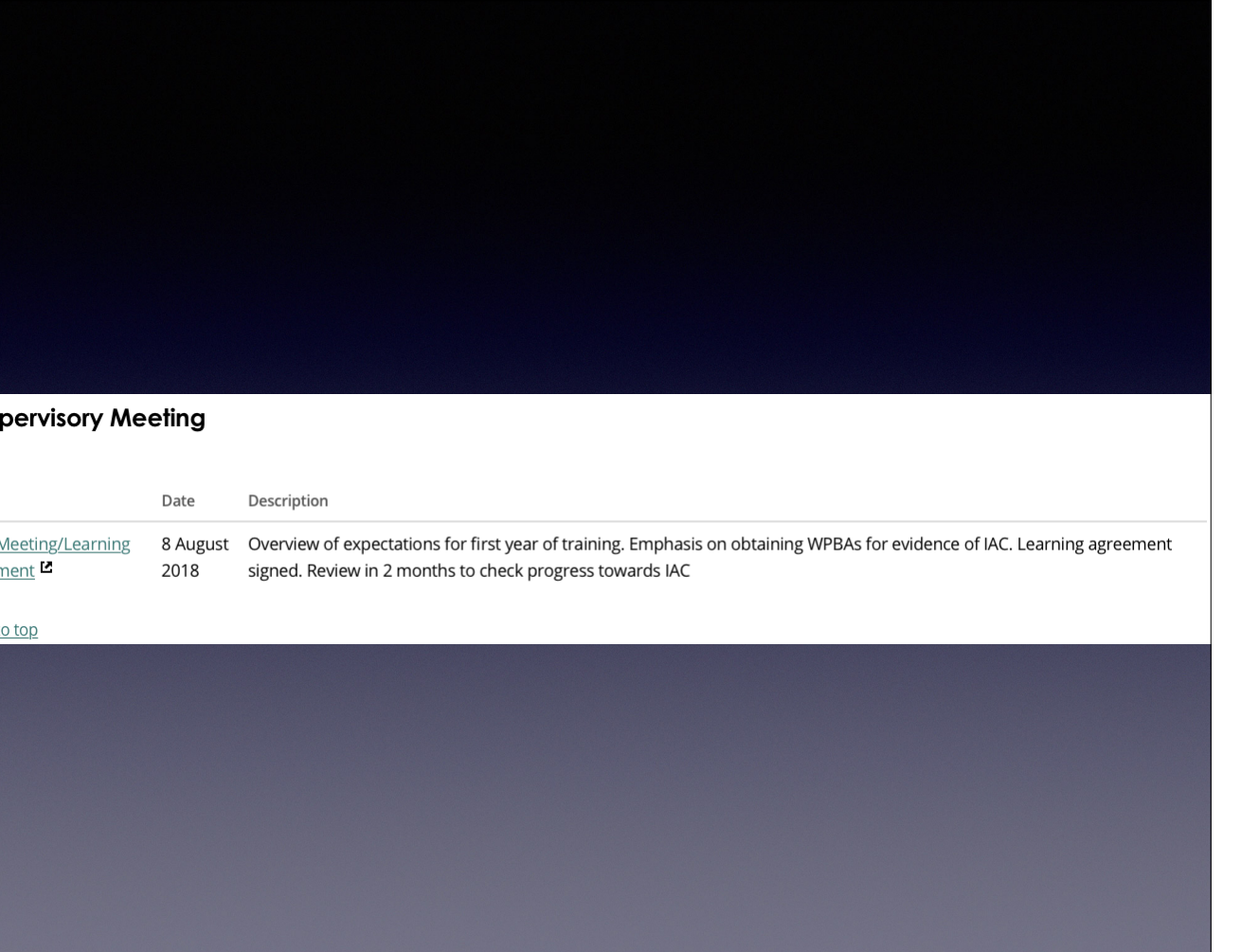

Entered as "personal activity" by trainee. Good option to record formal ES meetings.

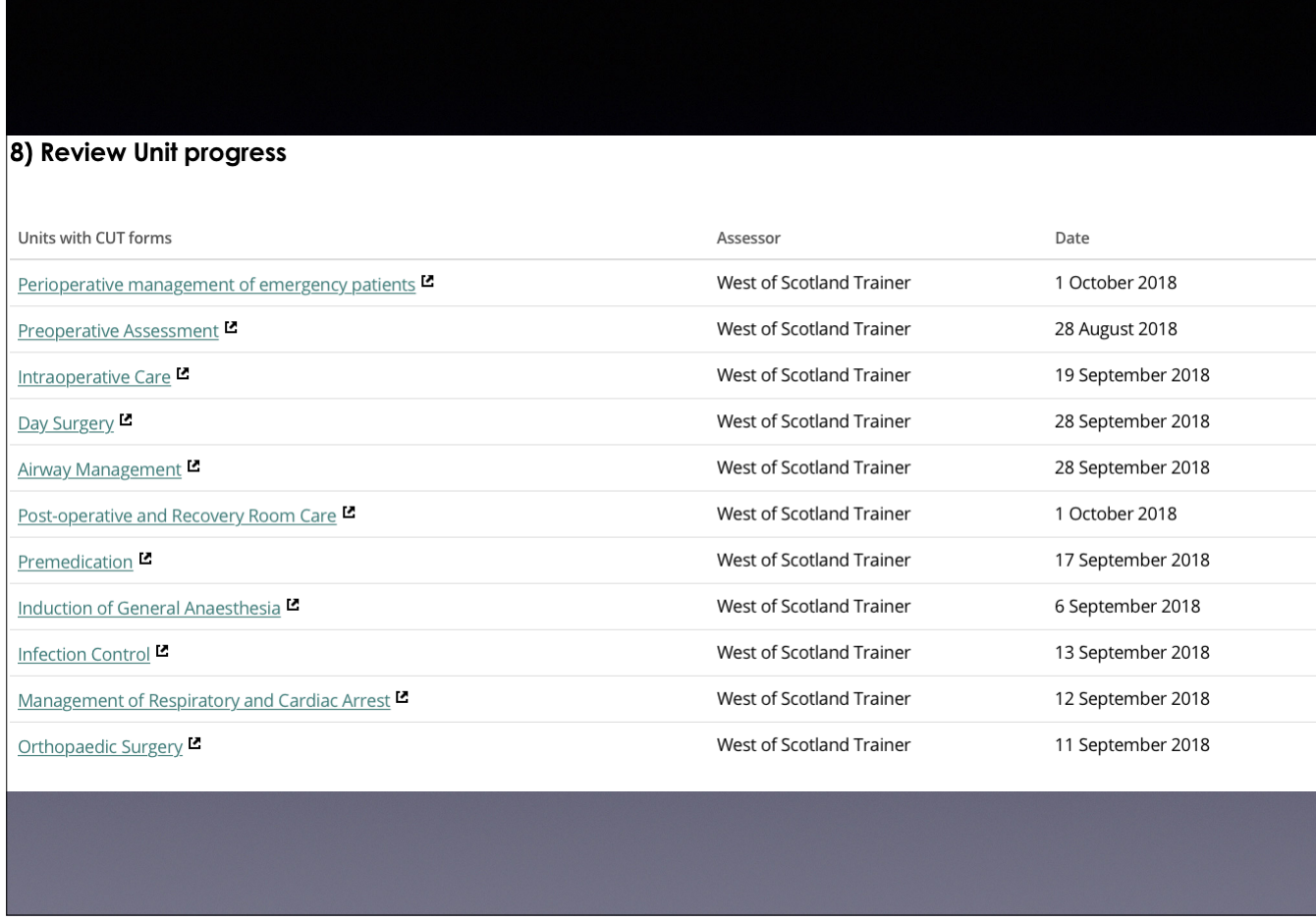

List of completed CUTs, with link in a new window. We would ask you review all CUTs achieved in each submission.

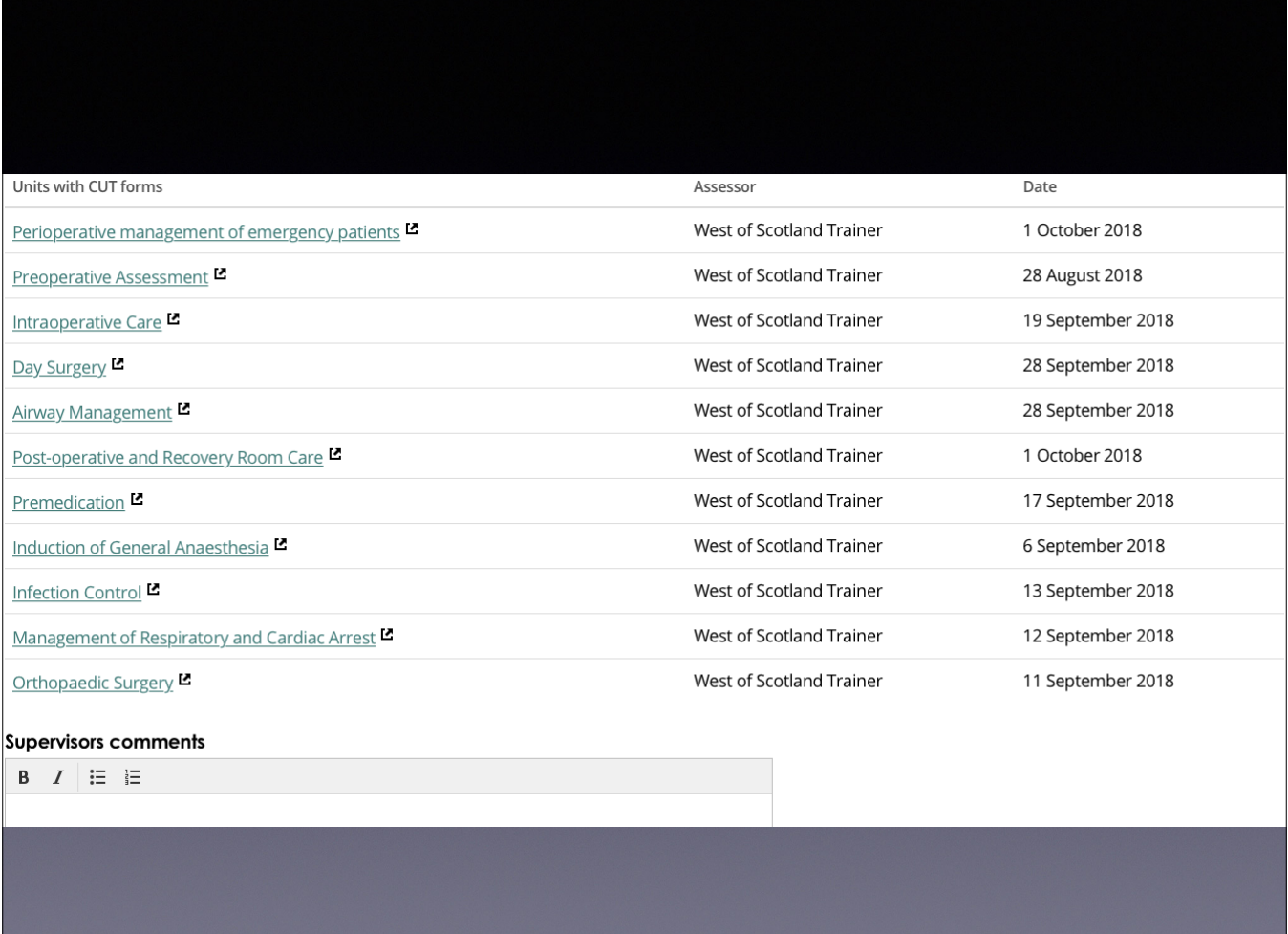

A further comments box on number of CUTs and progress for stage of training.

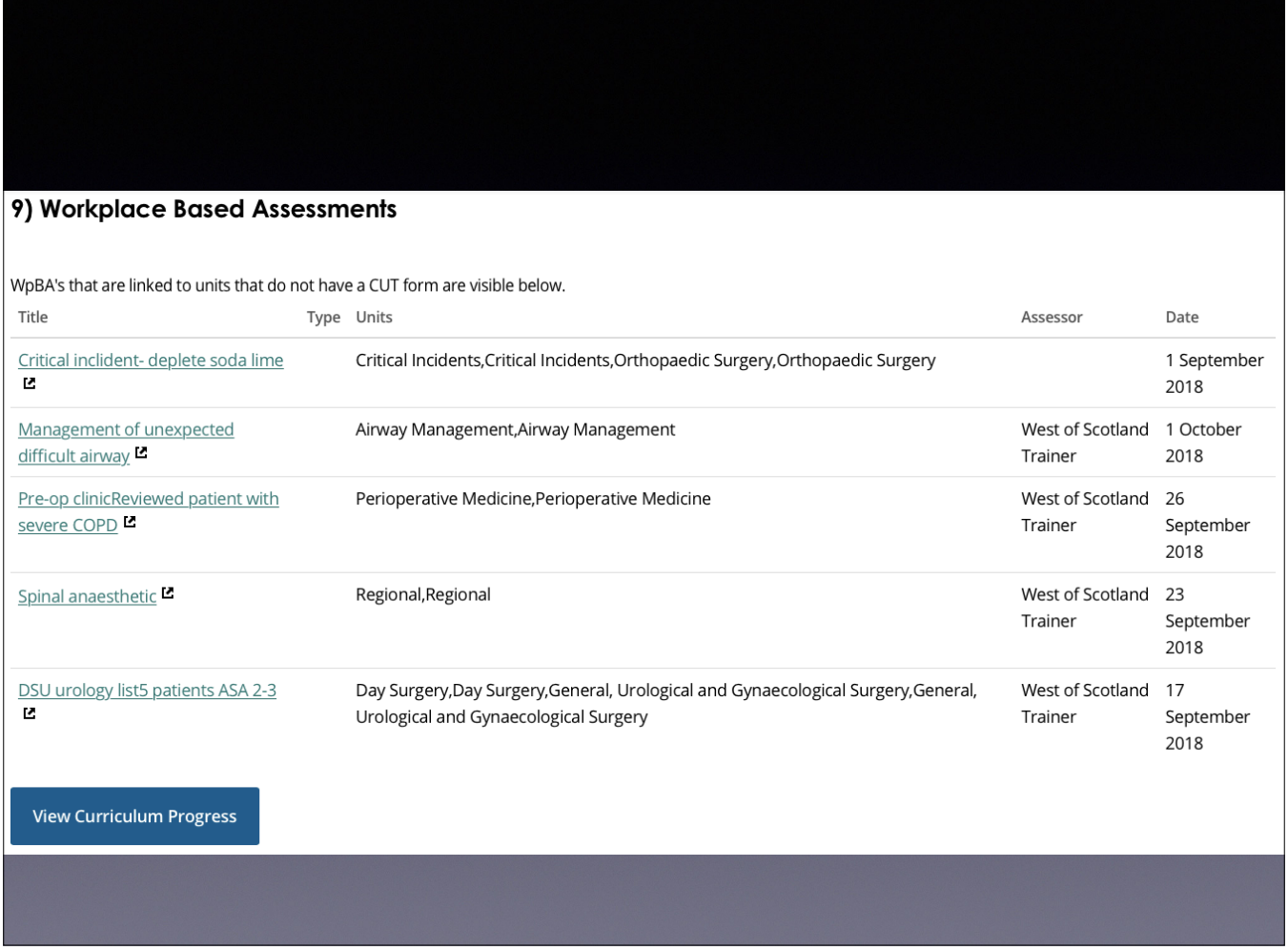

List of WPBAs linked to CUTs not yet achieved; will allow assessment of trainee with CUTs outstanding and extent of progress to achieving these. View Curriculum Progress opens in same window and gives progress overview of current stage.

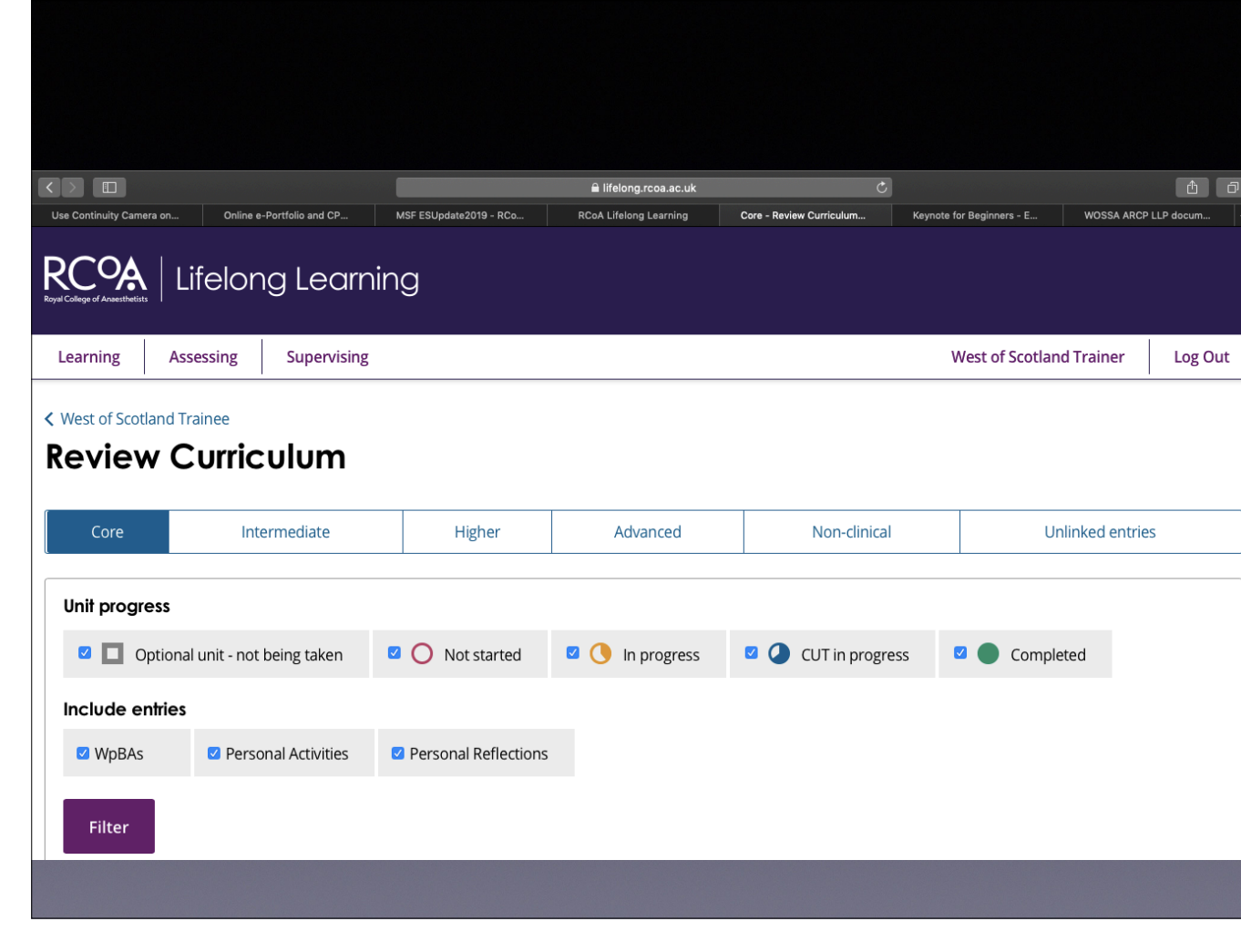

Press return arrow on browser to get back to ESSR!

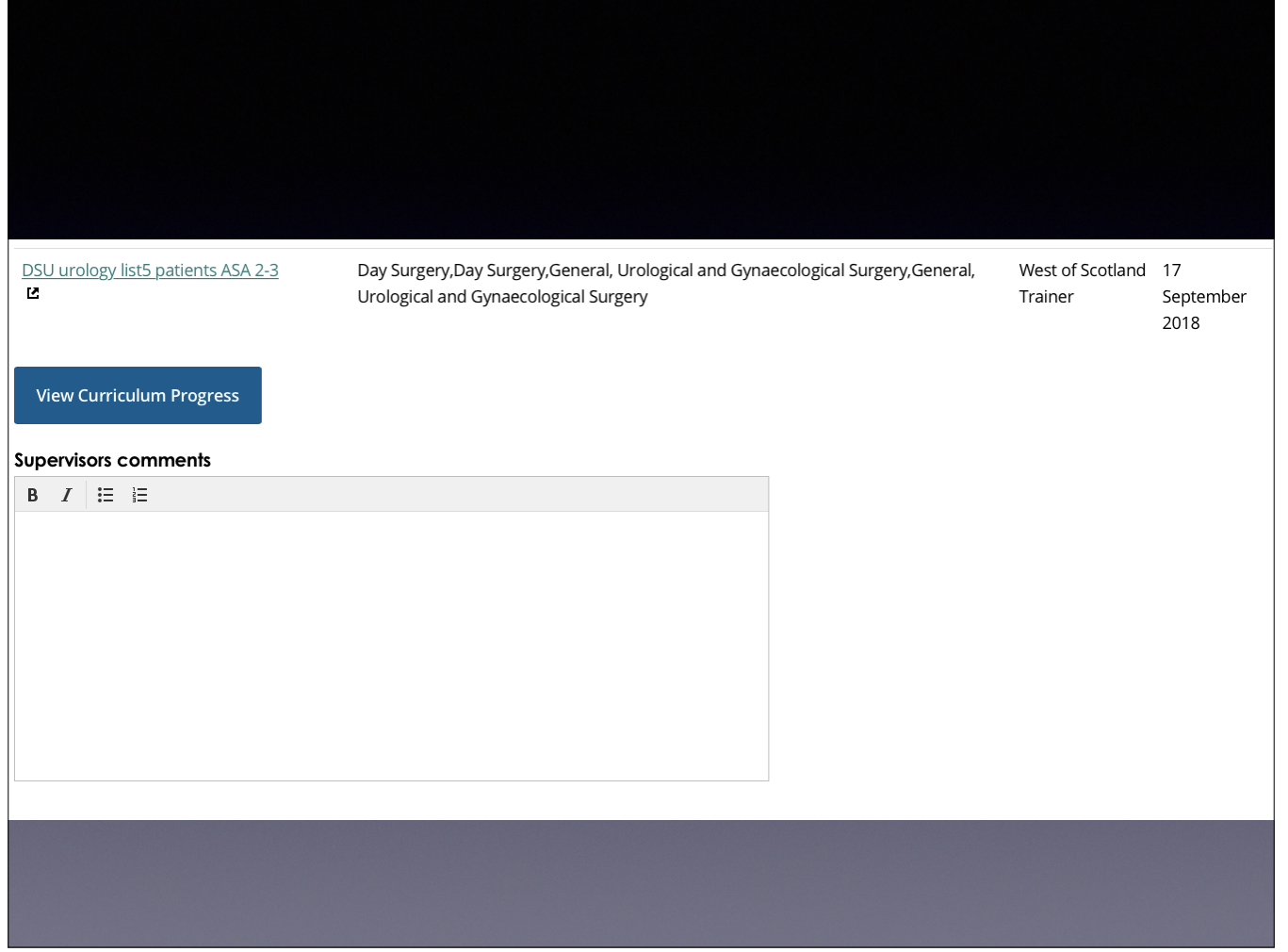

Comment box: opinion on curriculum progress overall

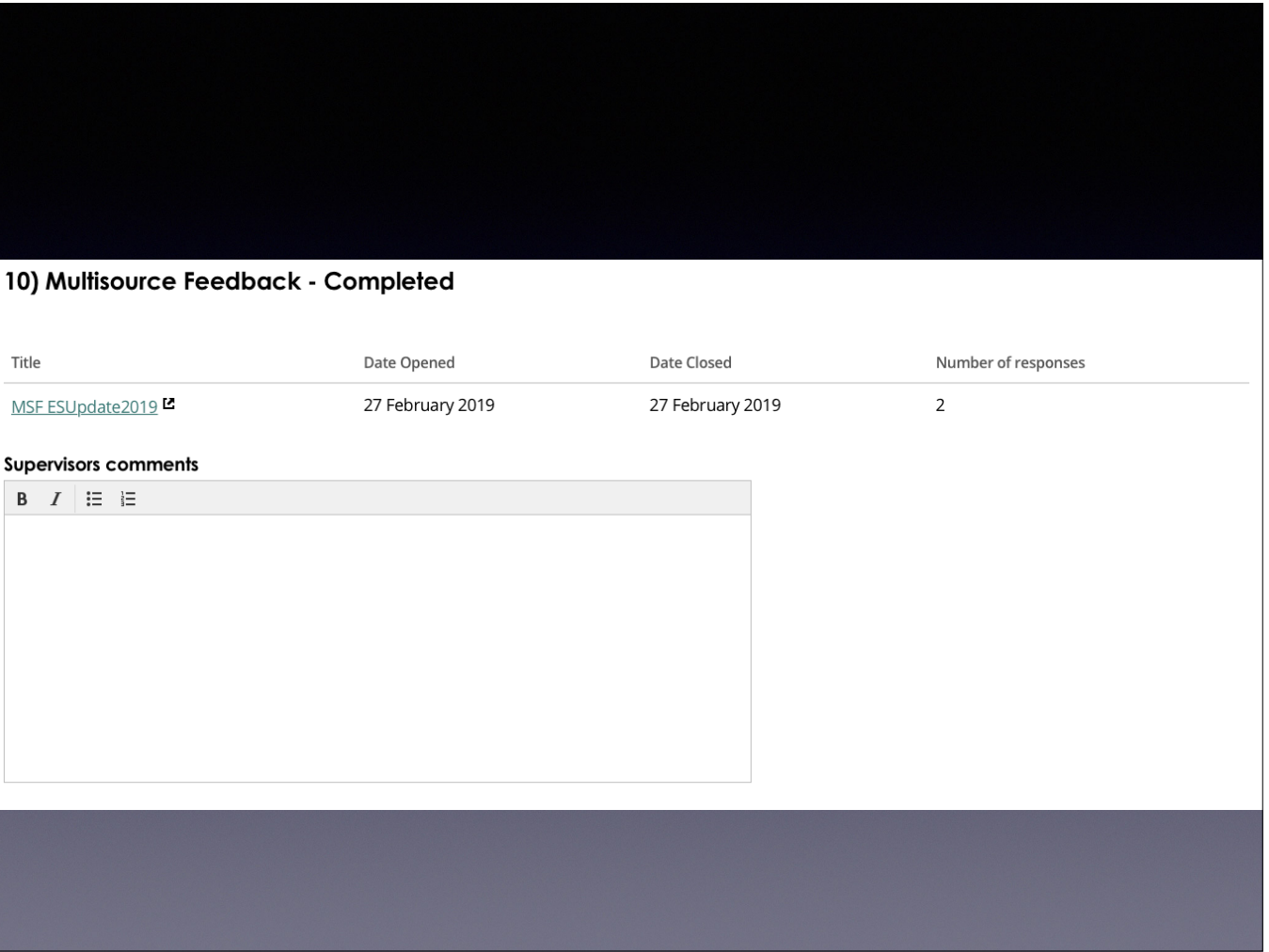

Clicking on link opens new window Comment on the MSF feedback

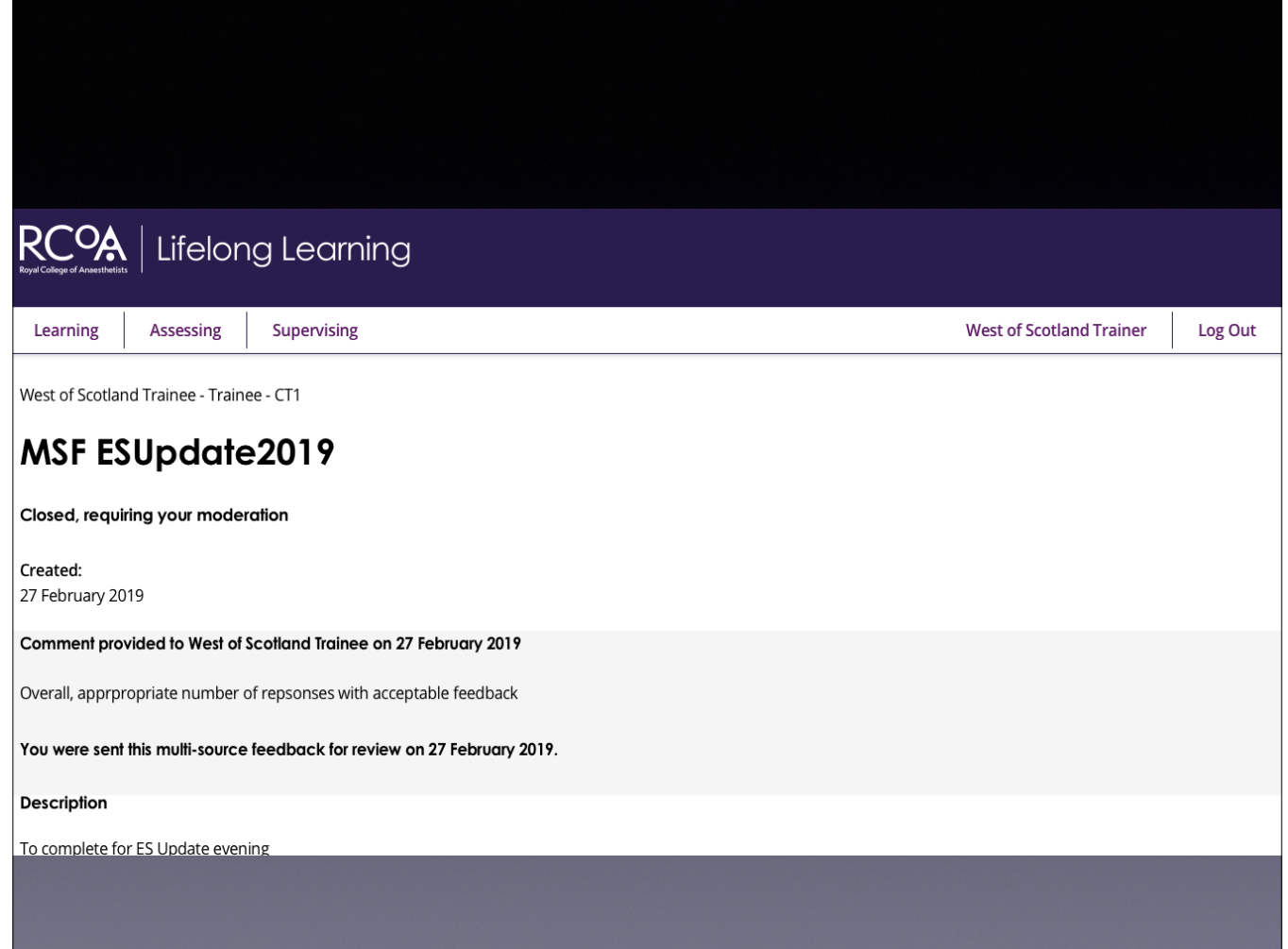

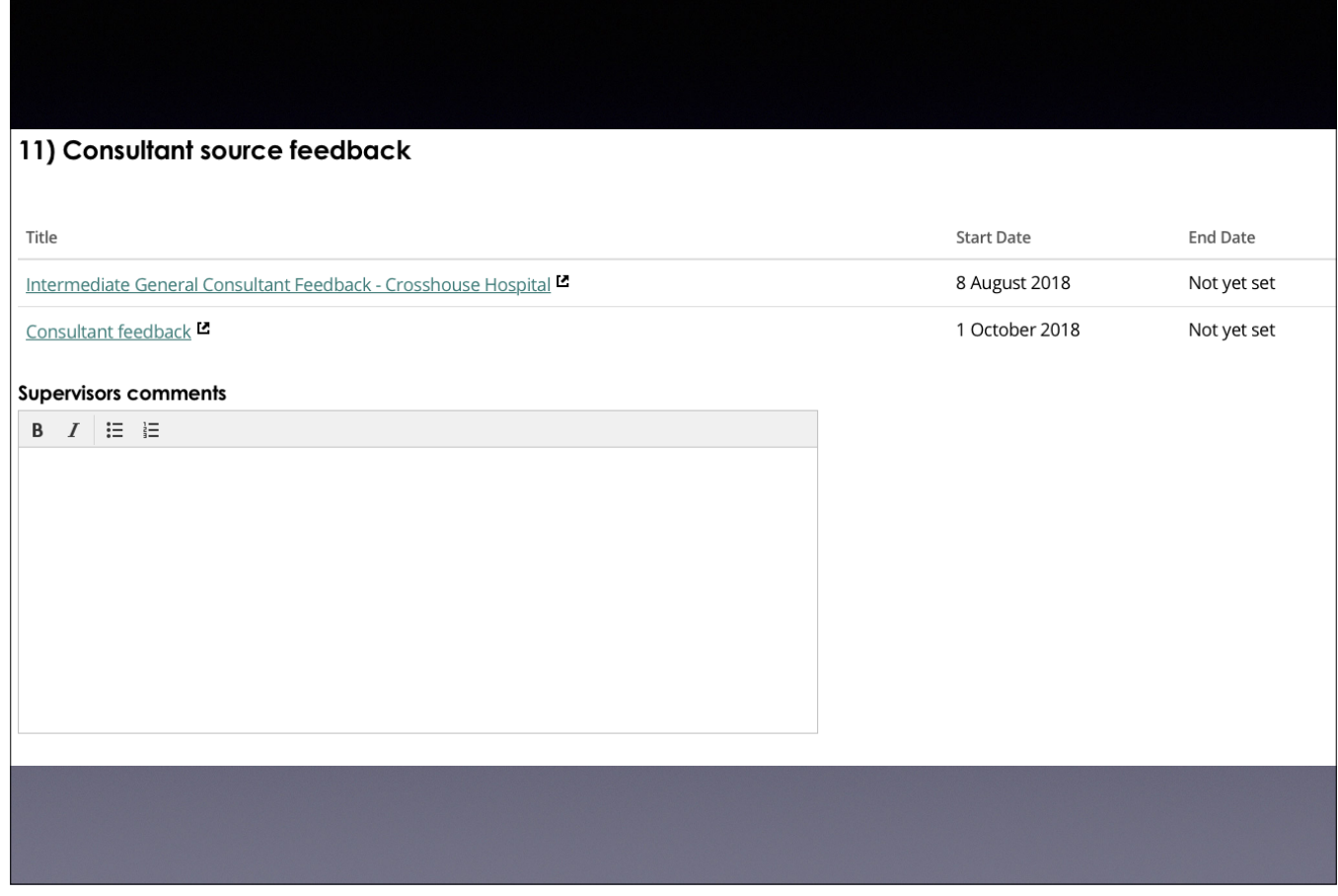

Clicking on link opens new window Comment on the CF feedback

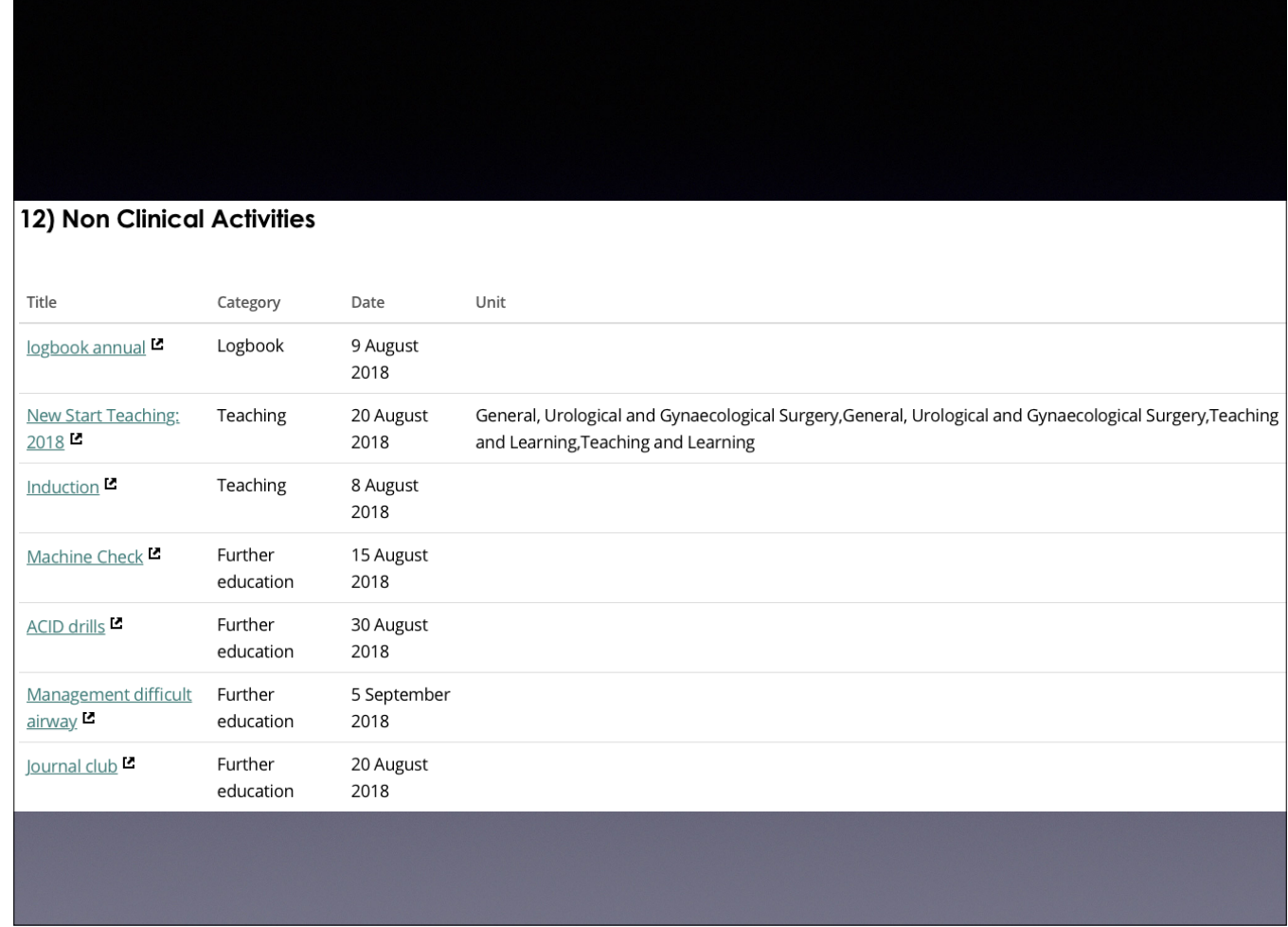

Recording of M&M attendance, teaching episodes etc. The structured CV will incorporate this information in a more condensed version. Is opportunity to confirm attendance at certain Courses e.g. IMAE, ACID drills, ALS etc

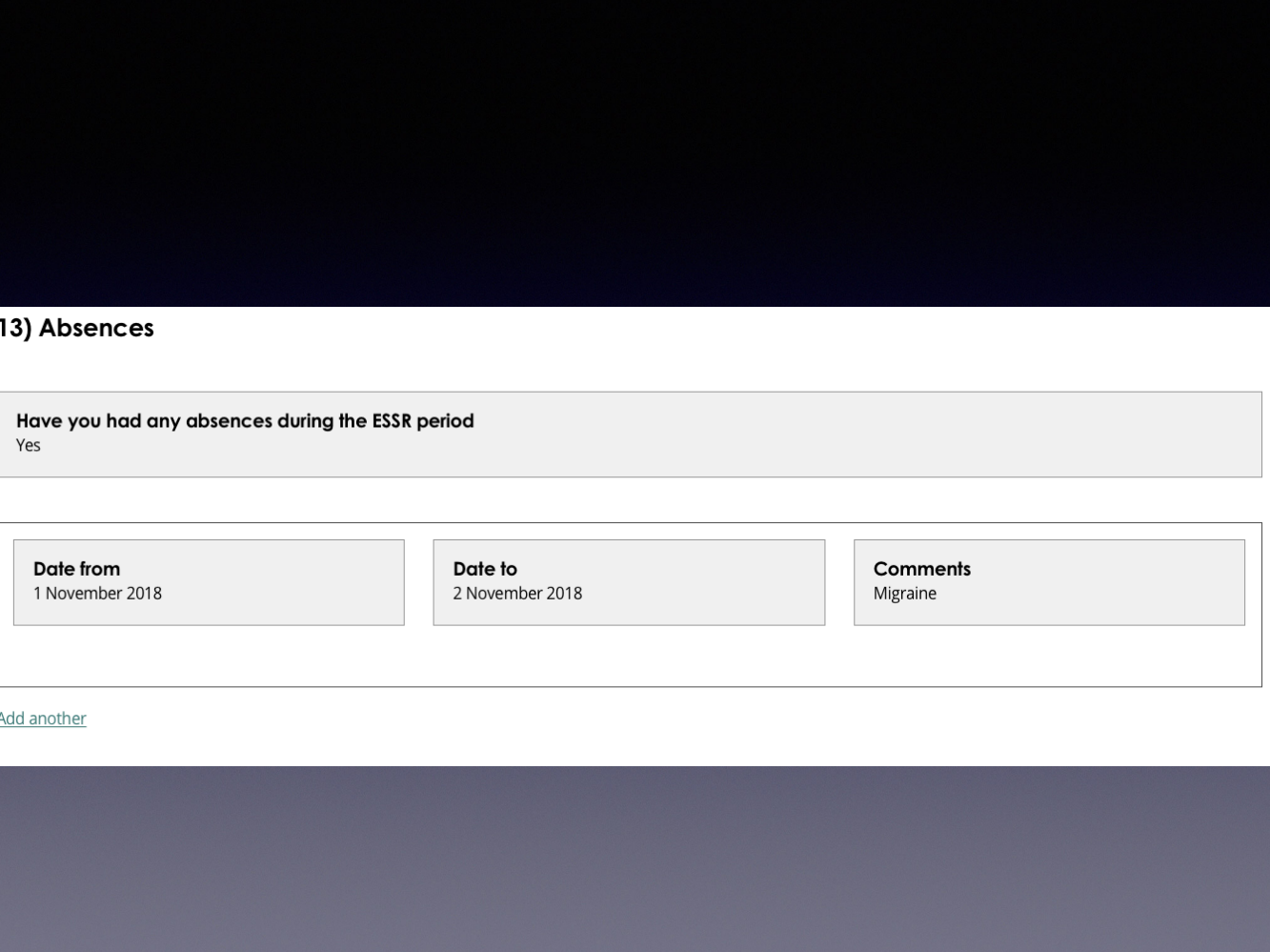

Could help to ensure accuracy of Absence Declaration form going to the Deanery

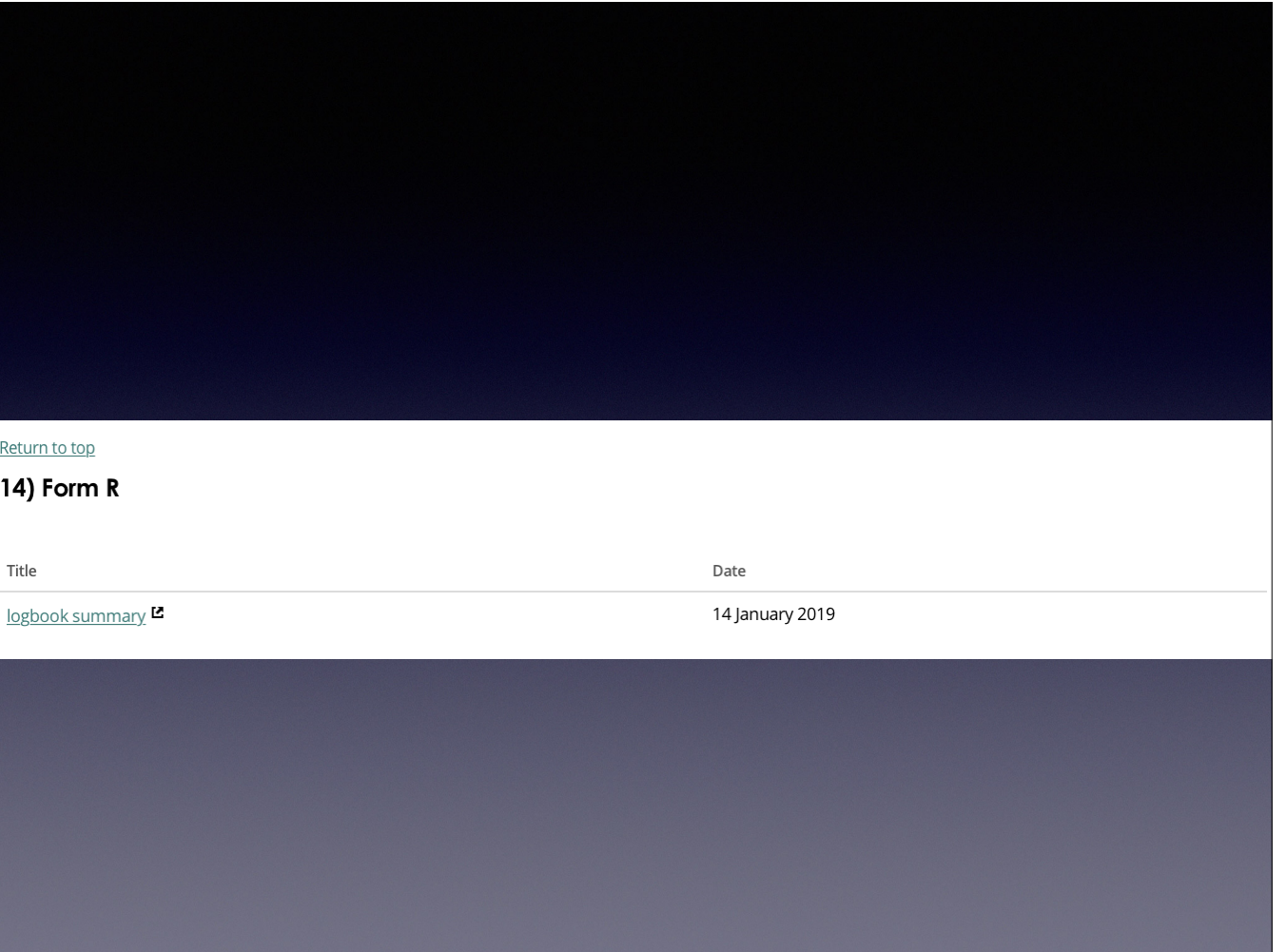

Location of uploaded WOSSA forms: Logbook Annual and Cumulative Trainee Assessment of Post

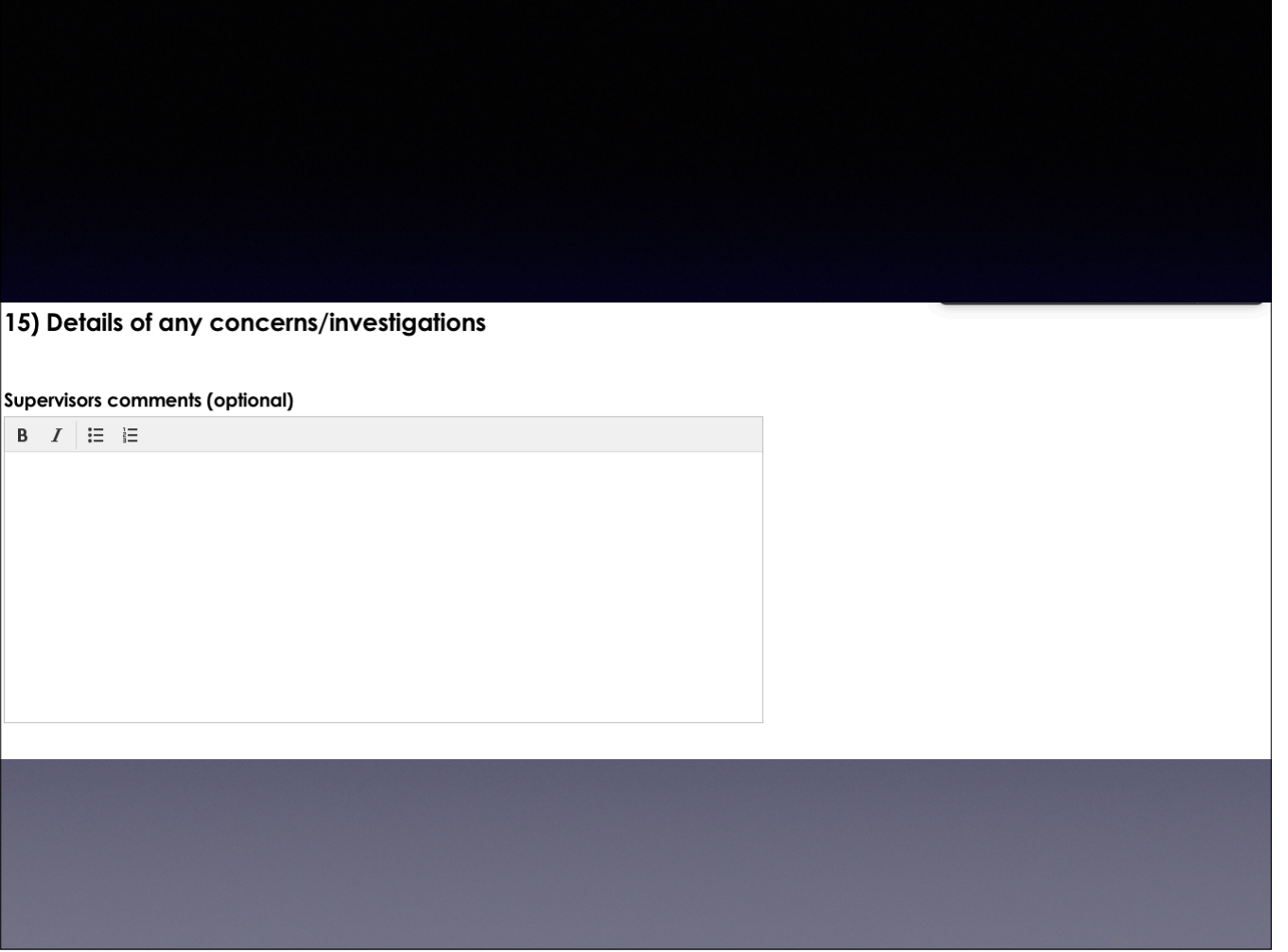

Option to highlight any concerns

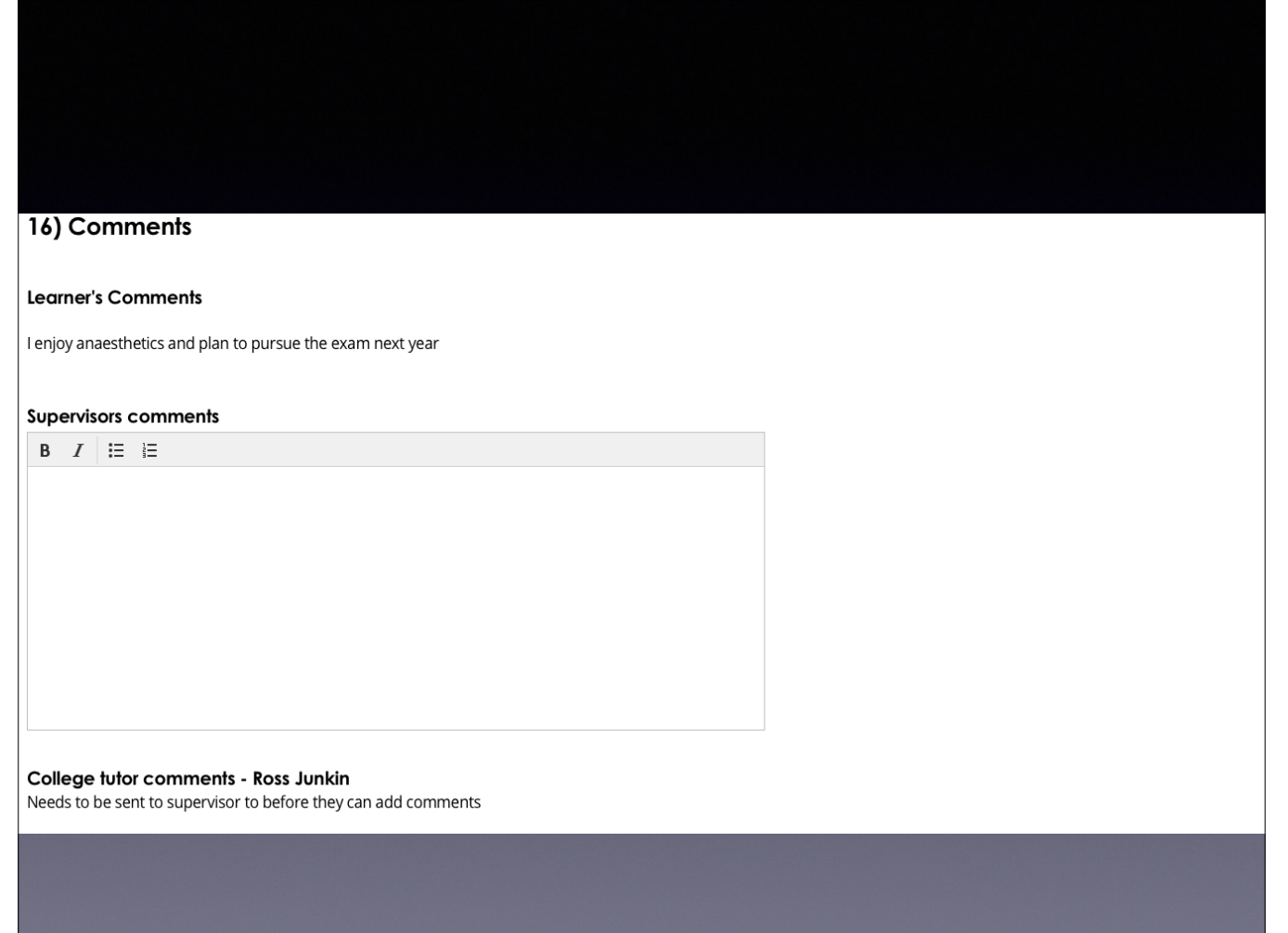

A statement of your opinion on the progress of the doctor in training

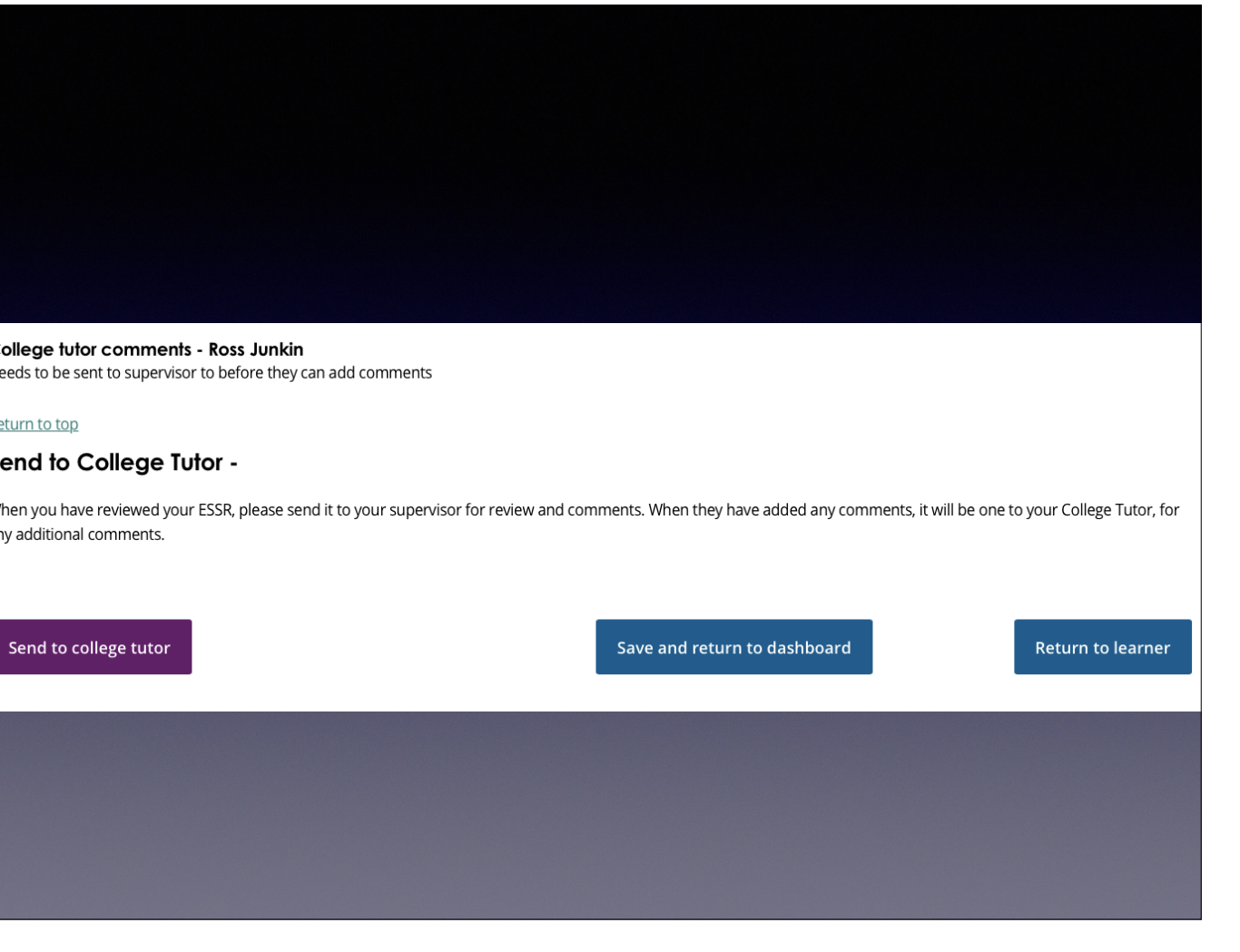

Three options: send to College Tutor if ESSR complete, save document for editing later (return to dashboard), return to learner if evidence missing.

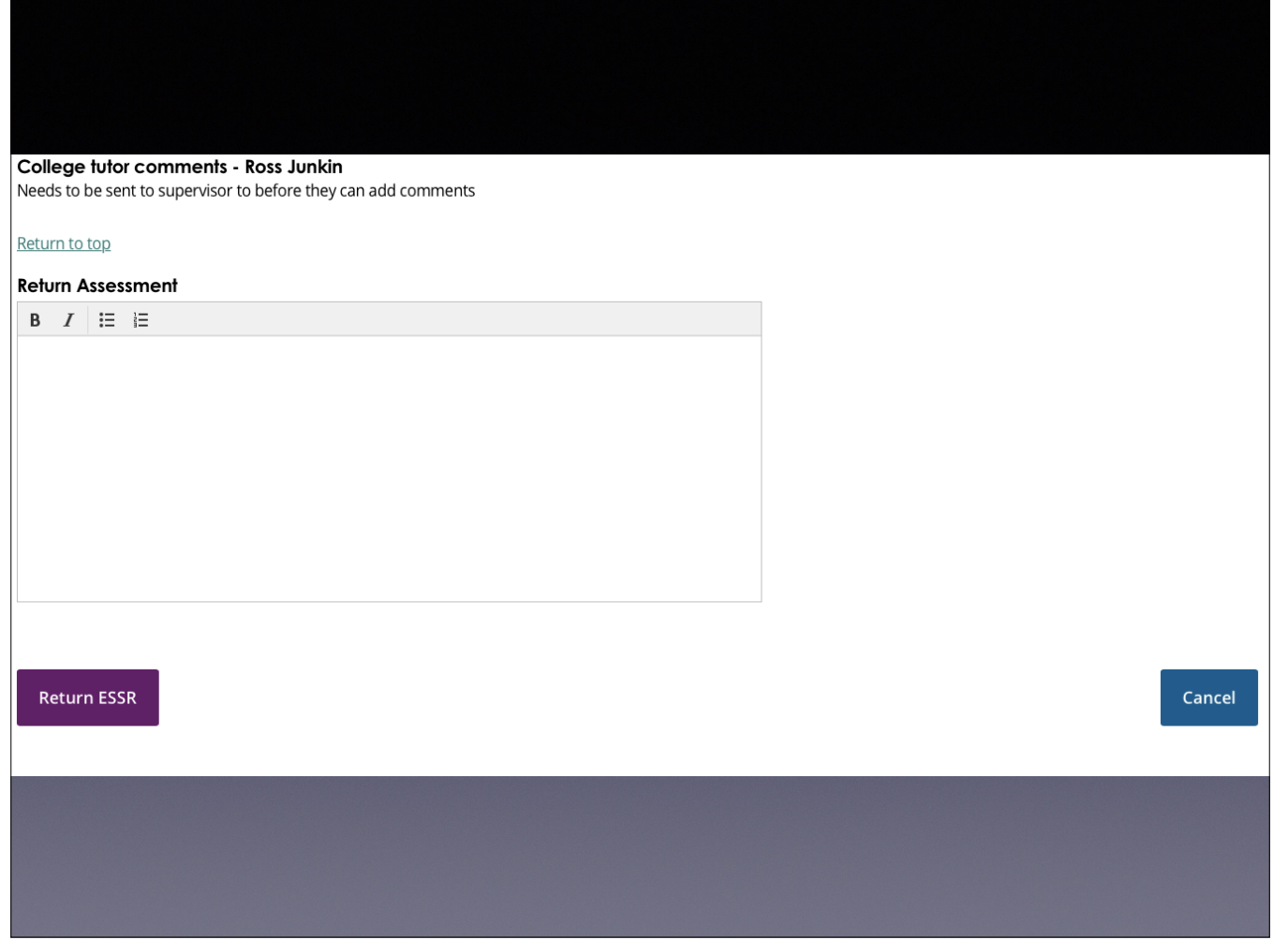

There needs to be guidance as to what aspect of the ESSR sent to you requires correcting for you to submit. For example, no Consultant Feedback available to review.

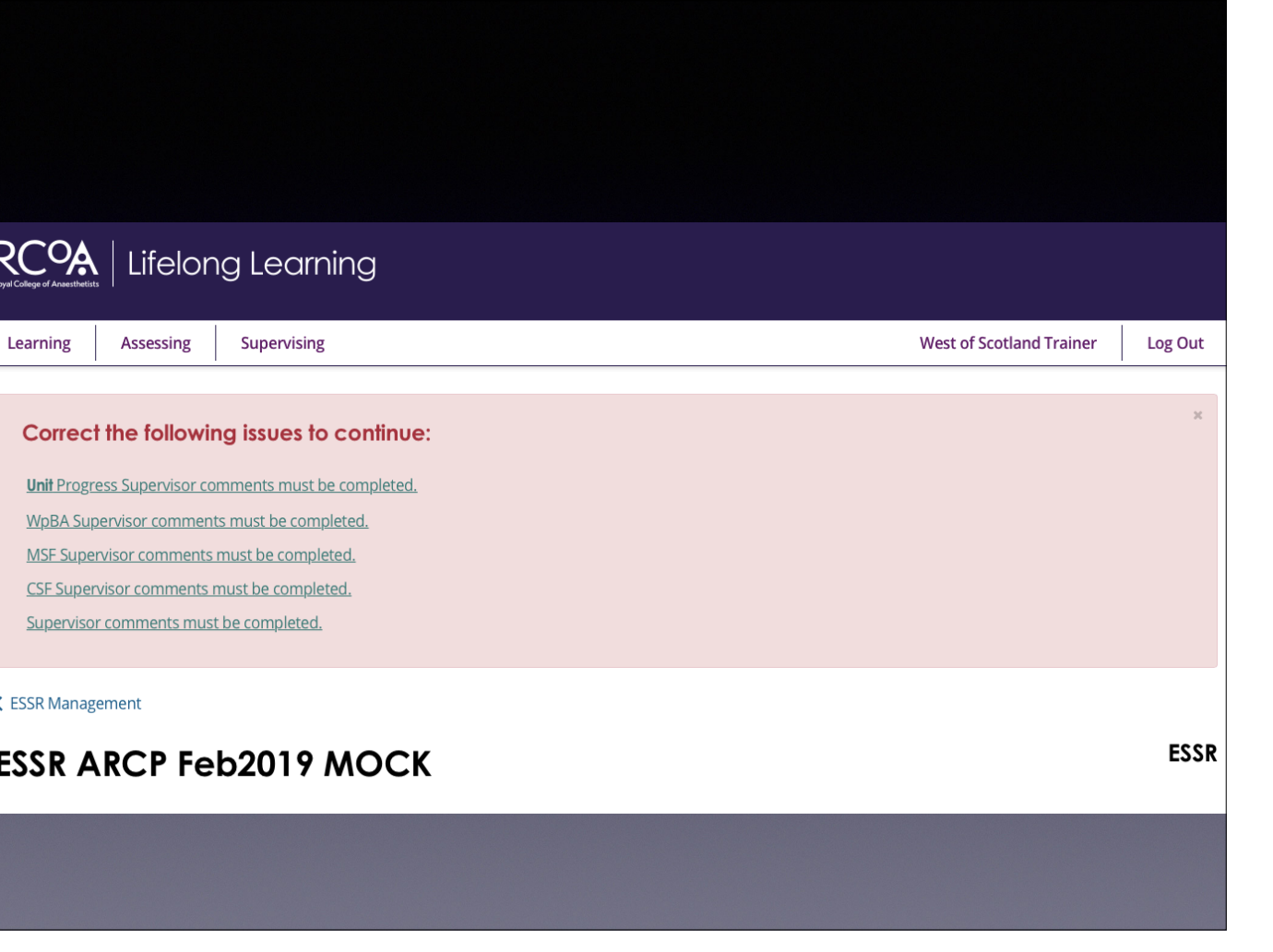

Click on each error message to move to that aspect of the ESSR.

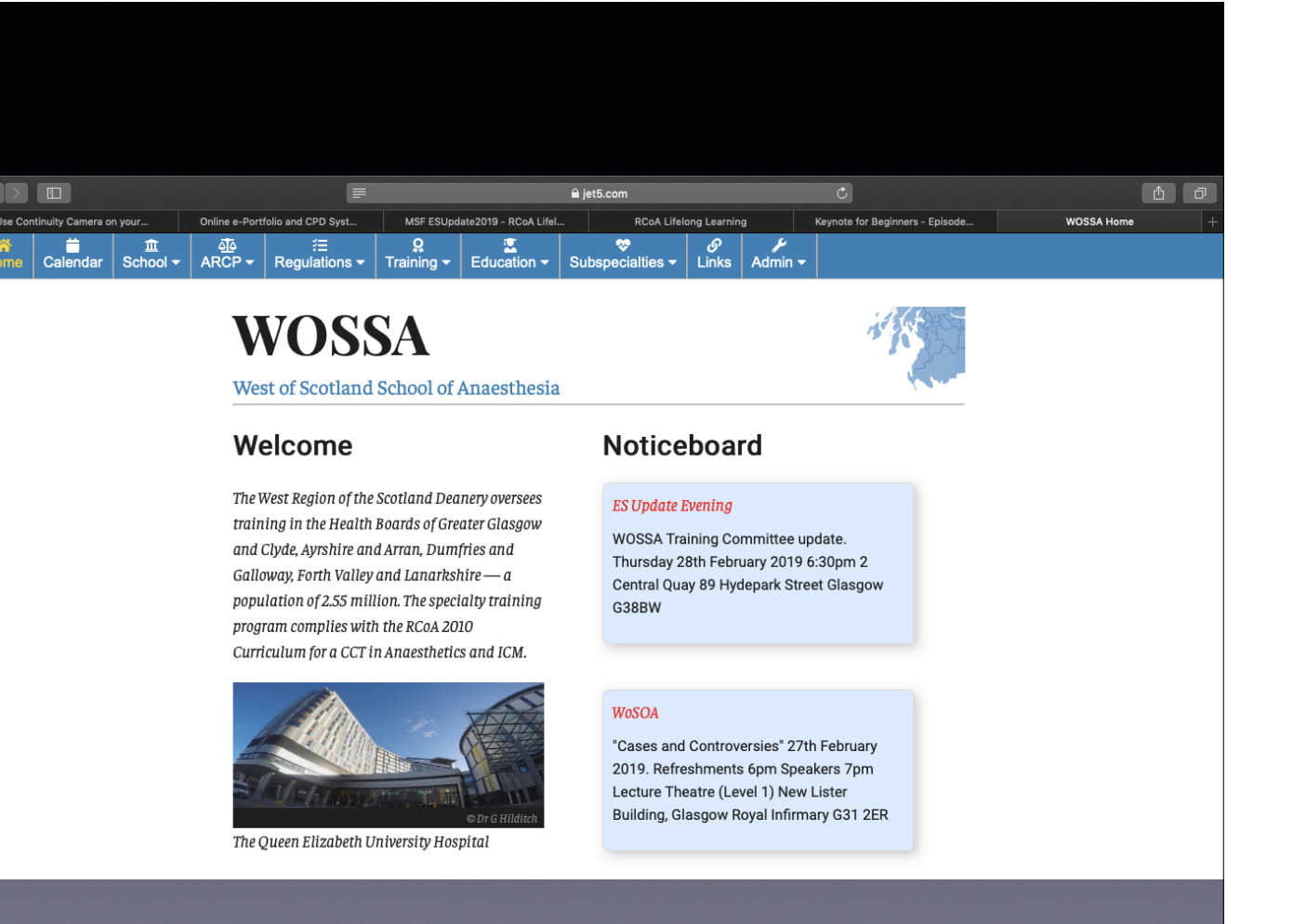

New website: www.jet5.com/wossa

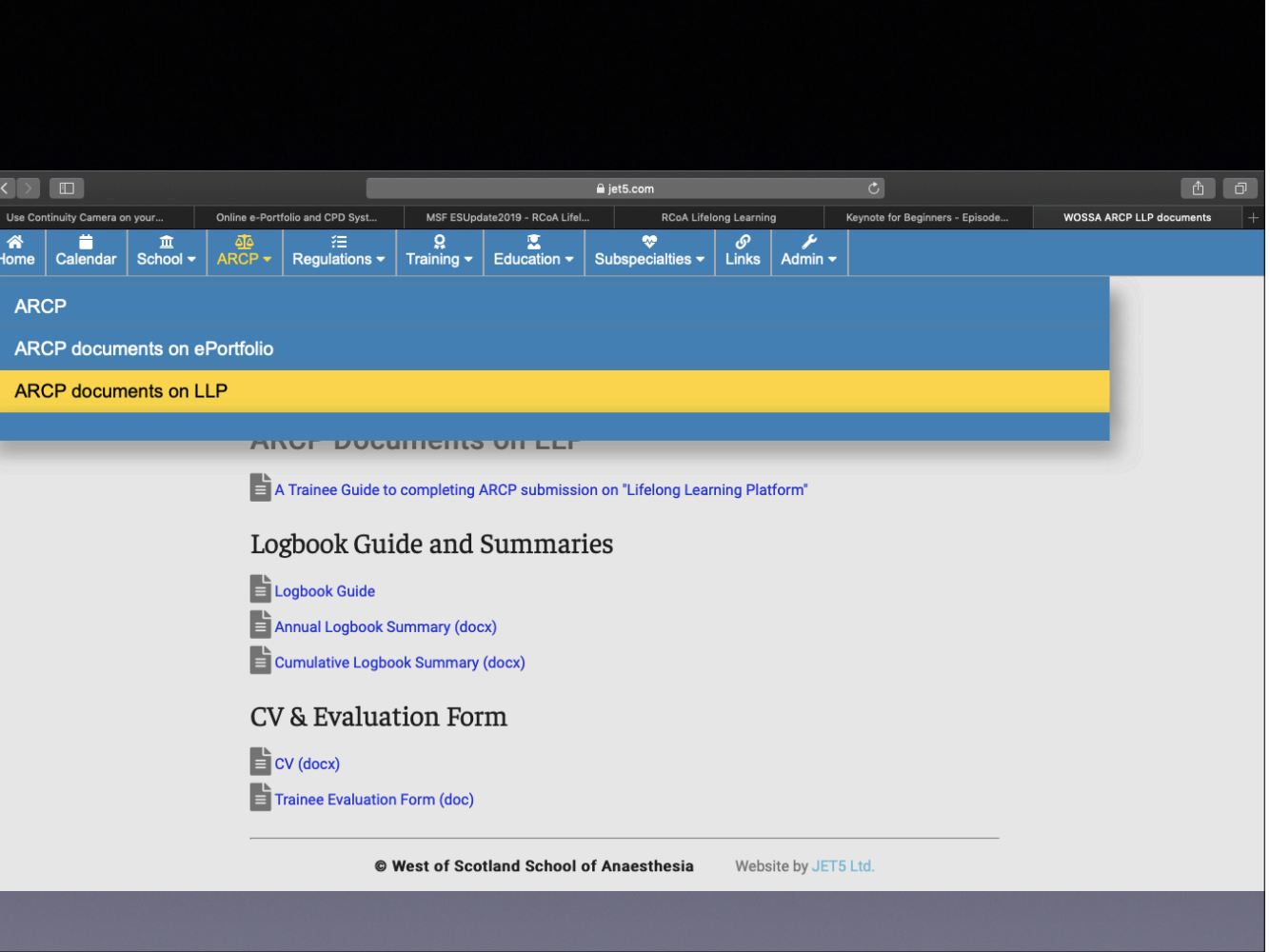

Click ARCP, then "ARCP documents on LLP" for trainee guide and template logbook reports, the structured CV, and the trainee evaluation of post document.

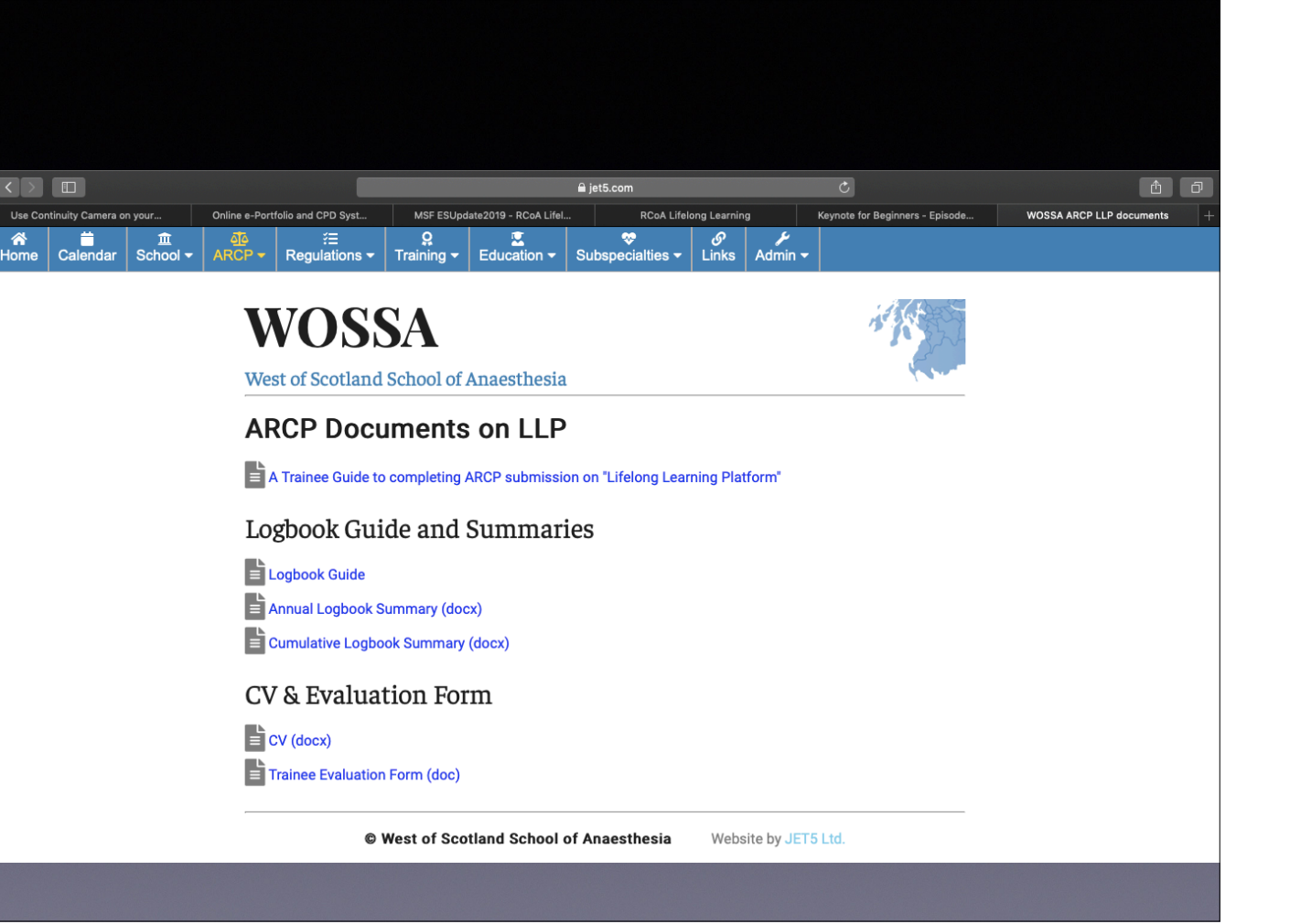

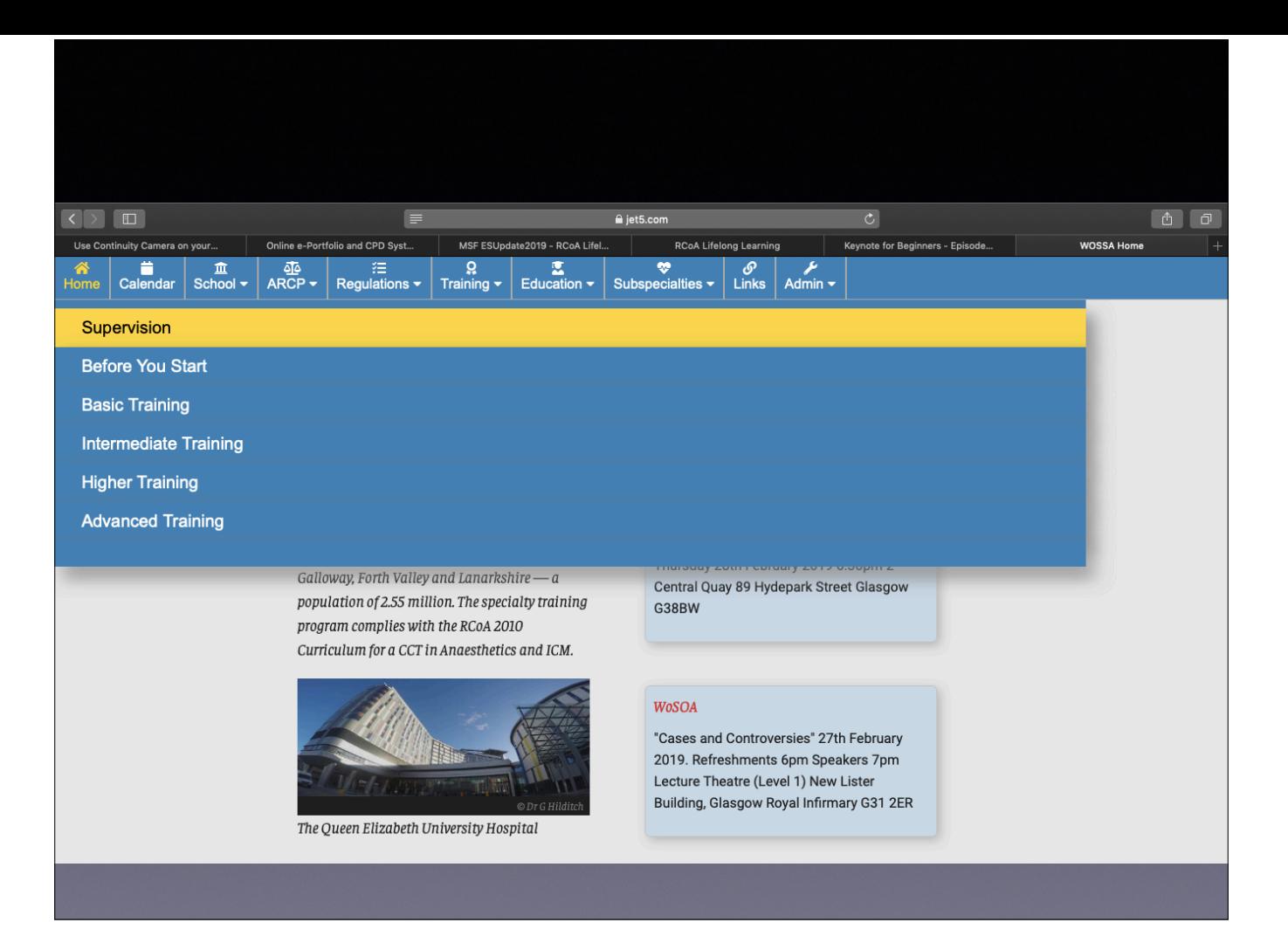

Click on "Training" then "Supervision"

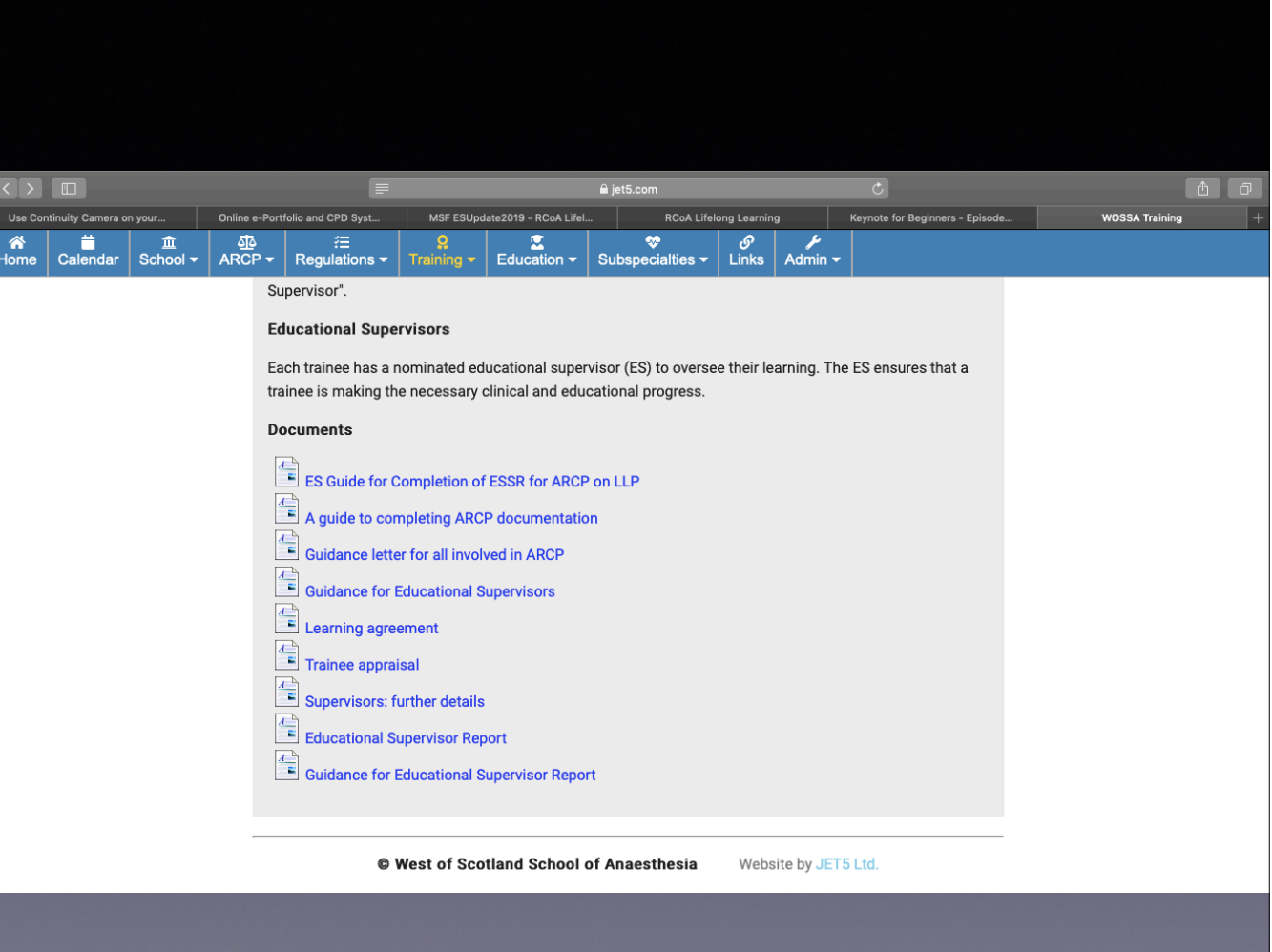

Multiple guidance documents, old copies of Learning Agreement, Trainee Appraisal (for interim review meetings) and the traditional ESR. This area is where any ES guidance will be placed on the website.

- Have a newly opened browser at the start
- Need to pick the "assessing" tab on opening LLP to find the ESSR
- ESSR should be labelled "ARCP and month of submission"
- Use "Tab" function to navigate the page
- All supervisor comment boxes need some text
- Any template documents/guidance available on the WOSSA website www.jet5.com/wossa

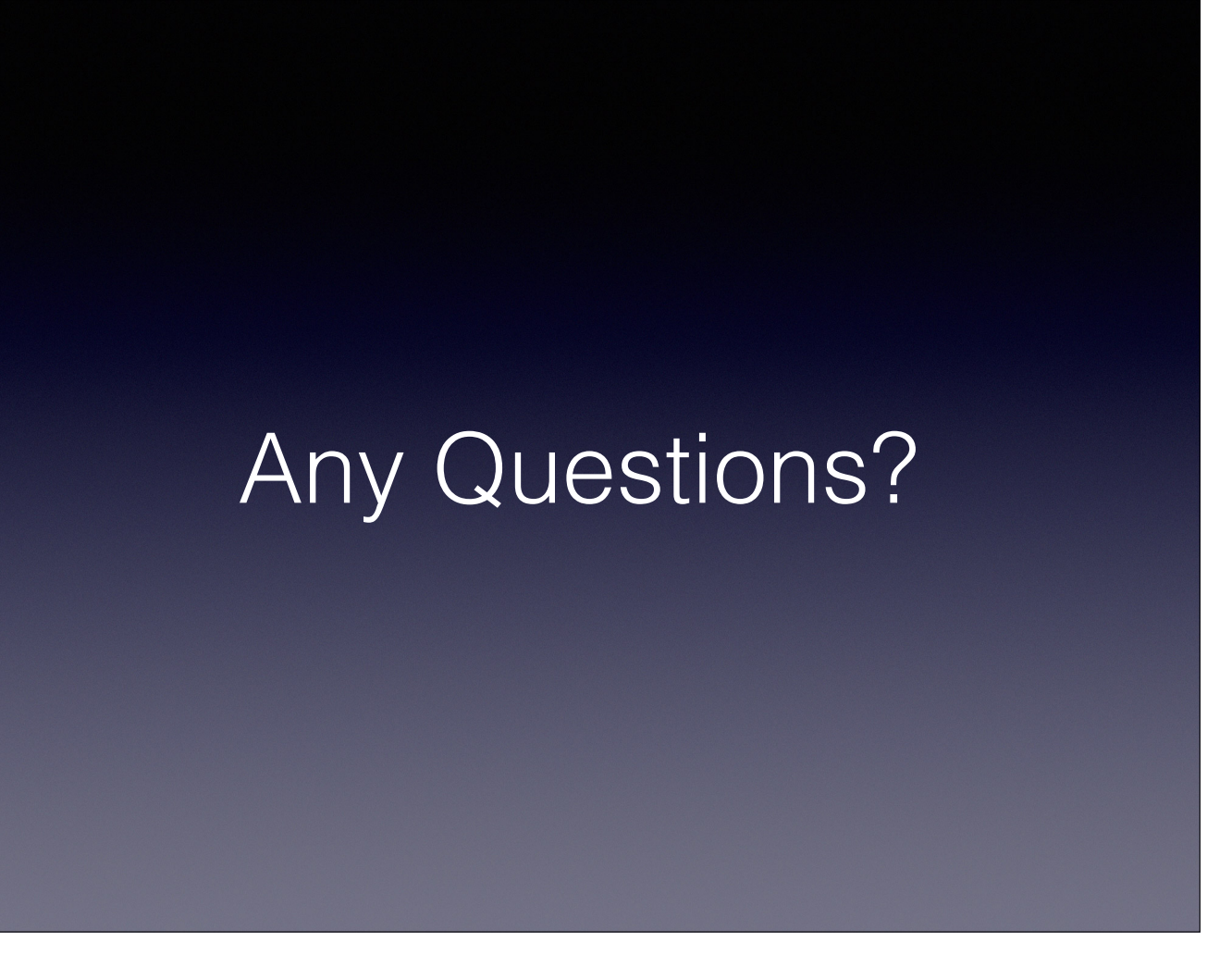

Please email me paulharrison3@nhs.net